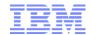

## Accessing your IBM i from anywhere

Tim Rowe
Architect Systems Management
timmr@us.ibm.com

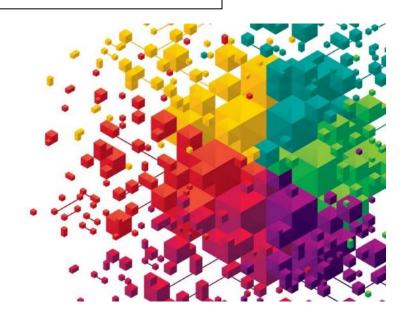

## **Agenda**

- Introduction
- Overview
- Getting Started
- Demo
  - Management
  - Print
  - Database
  - -5250
  - IFS
  - Customize

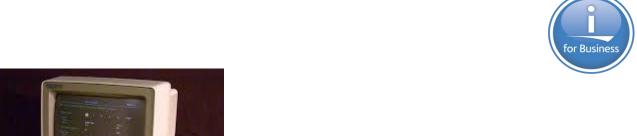

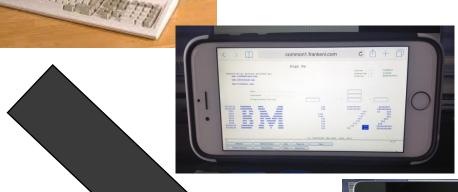

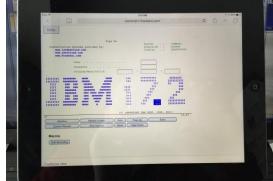

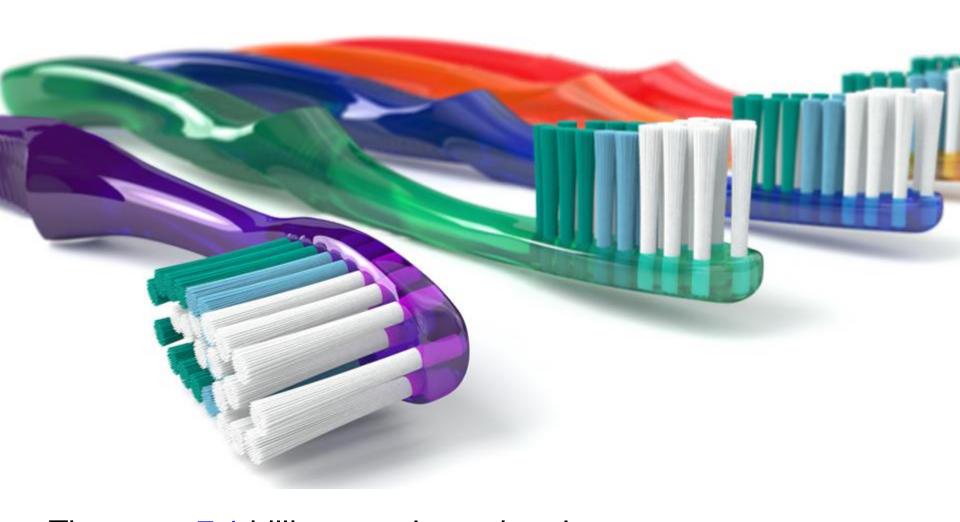

There are 7.1 billion people on the planet
6 billion of them have access to mobile phones,
only 3.5 billion of them have a toothbrush

### Extending the value of Systems of Record

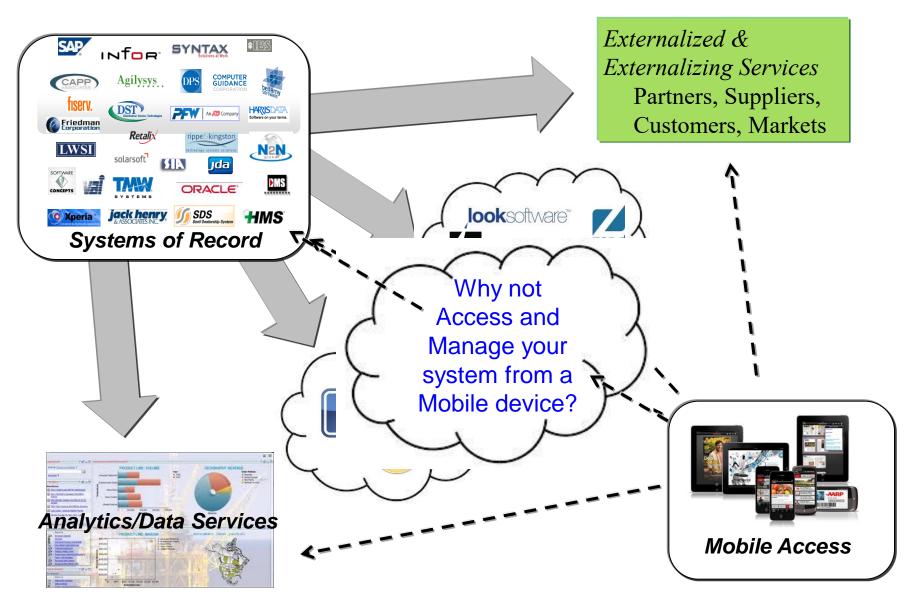

#### **BYOD**

- Bring Your Own Device (BYOD)
- Do you use your own personal device for work ?
- Company provide a specific device type for you to use?
  - A Logicalis research study from Feb 2013 found that almost 75% of users in high-growth markets use personal devices for work
  - The same study finds that in mature developed markets the number of BYOD users to be closer to 44%

"Gartner Predicts by 2017, Half of Employers will Require Employees to Supply Their Own Device for Work Purposes "
http://www.gartner.com/newsroom/id/2466615"

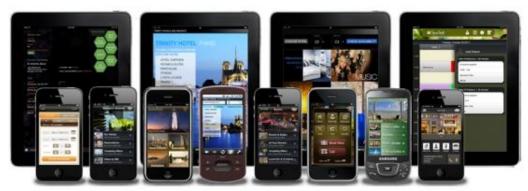

#### **BYOD Options**

- Installed
  - Write custom for each supported mobile device
  - Write once, leverage something like Apache Cordova or PhoneGap to provide the native install
- Not Installed
  - Web Based solution
  - Write once accessible from ANY web enabled mobile device

## **IBM i Mobile Access Overview**

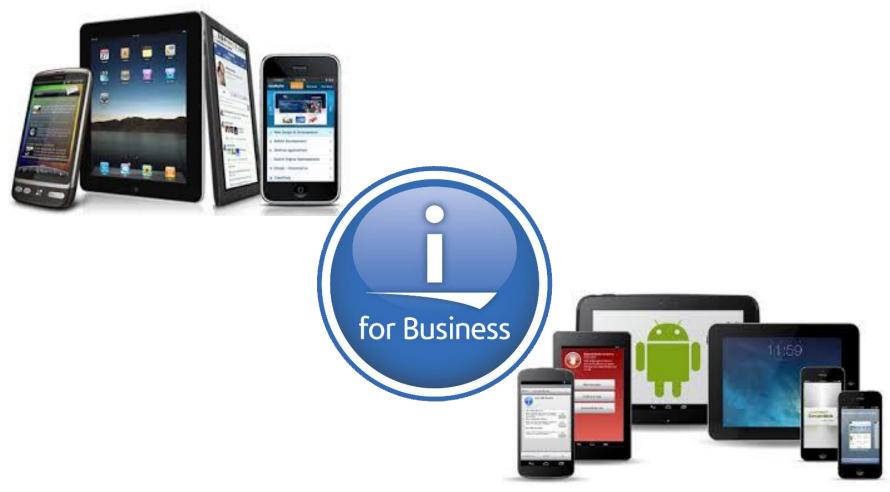

- We have been hearing the need for an IBM i OS management and usage tool that is optimized for a mobile device environment.
  - The IBM Navigator for i interface is optimized for full screen desktop web browsers
  - IBM i Access for Web is also optimized for full screen desktop browsers and has lacked some key management views
  - The last reduced screen footprint solution that IBM i OS had was IBM i Access for Wireless, or Management Central Pervasive
- On April 28th, 2014, IBM announced the Technology Preview of the IBM i Mobile Access solution to begin addressing the need in this environment.
  - Multiple updates since

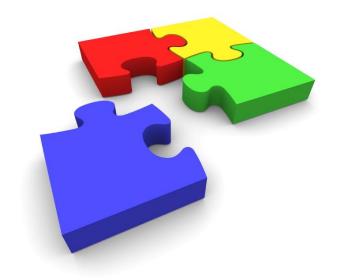

• My Mobile Access home page running on an iPad Mini & iPad

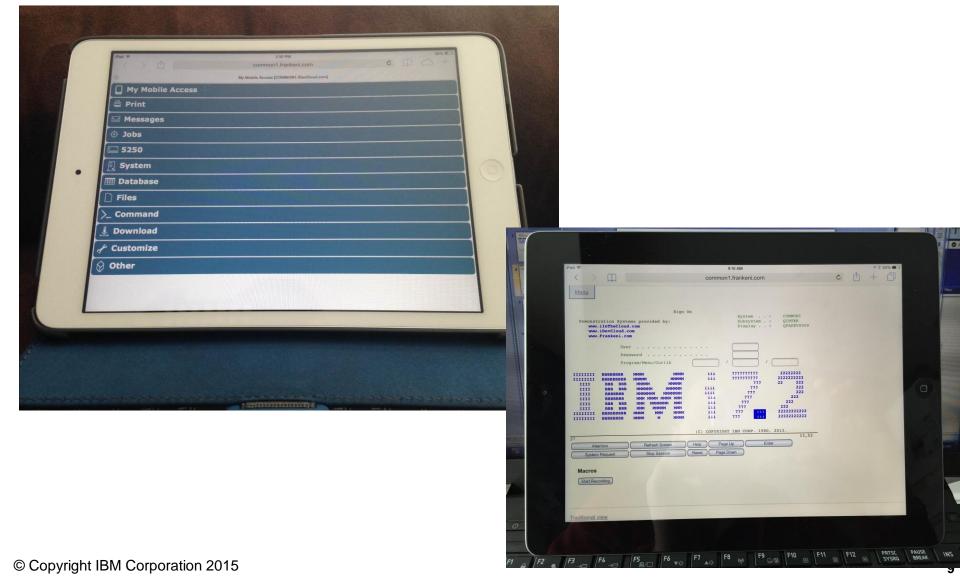

#### IBM i Mobile Access Screens

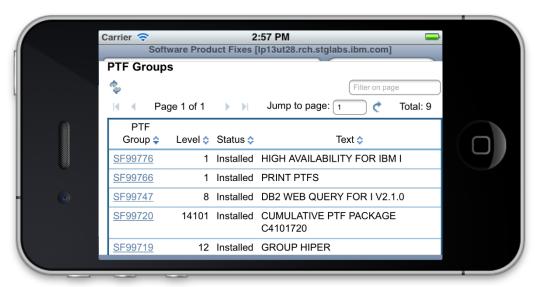

iPhone 4

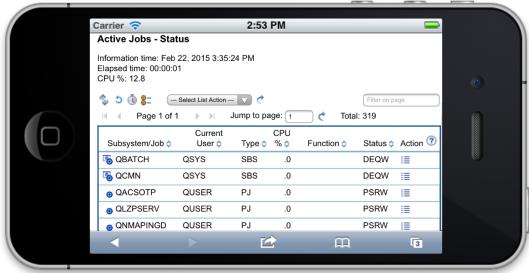

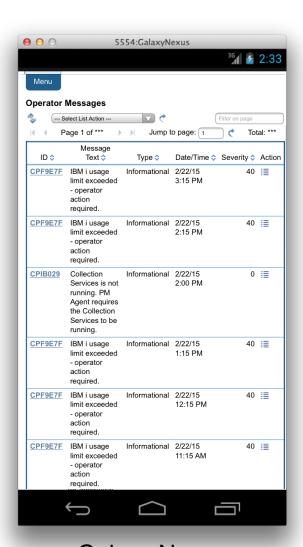

**Galaxy Nexus** 

- This IBM i Mobile Access web browser based solution optimized for mobile footprint
- Easy to deploy and get running
- Simple URL to connect to
- Robust IBM i OS system interaction
  - System Management Views
  - Printing, Database, IFS, Commands, Messages
  - 5250 Interface
- Highly Customizable "What the users have access to" can be simply set based on IBM i OS User or Group Profile

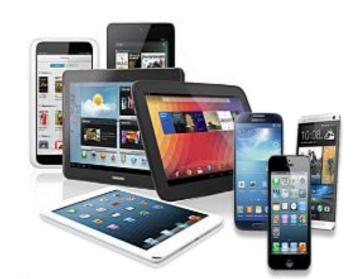

## IBM i Mobile Access: Getting Started

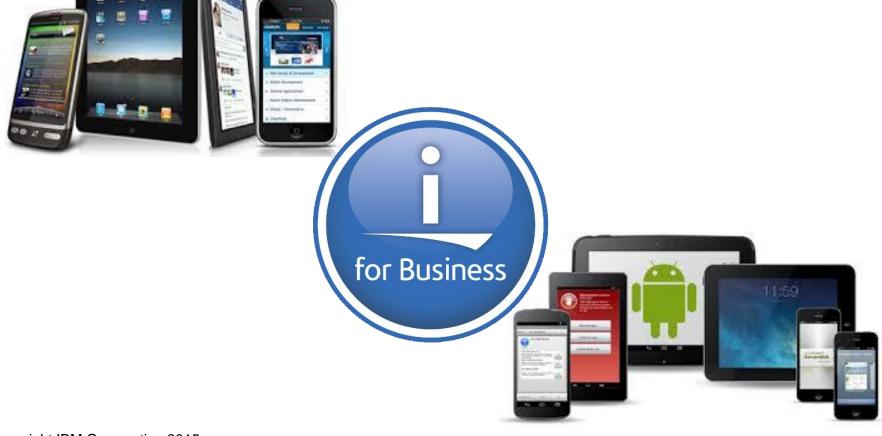

- The IBM i Mobile Access Solution Technology Preview is being distributed as part of the r7.2 IBM i Access for Web (5770XH2) product
  - Customers at IBM i OS r7.1 or r6.1 can obtain and run r7.2 IBM i Access for Web
    - For r6.1 order refresh feature 6289 of 5761SS1
    - For r7.1 order refresh feature 6289 of 5770SS1
    - Install r7.2 5770XH2 LPP
      - If already running r6.1 or r7.1 of Access for Web, need to re-run the CFGACCWEB command for those instances
  - The IBM i Mobile Access Technology Preview will be updated via PTFs to Access for Web
    - Requires minimum GA PTF SI52768 for 5770XH2
    - What you see today is in PTF SI54619 for 5770XH2

- The IBM i Mobile Access Solution is designed to be integrated into the IBM i OS \*ADMIN HTTP Server environment
  - Requires latest IBM i OS HTTP Server Group PTF to deploy new ADMIN5 job specifically for this solution
    - r7.2 5770DG1 Group SF99713 Level 1
    - r7.1 5770DG1 Group SF99368 Level 27
    - r6.1 5761DG1 Group SF99115 Level 38
  - Started and stopped automatically with the \*ADMIN HTTP Server
    - Can be started and stopped individually (r7.1 IBM i OS and later)
      - > STRTCPSVR SERVER(\*IAS) INSTANCE(ADMIN5)
      - > ENDTCPSVR SERVER(\*IAS) INSTANCE(ADMIN5)
    - ADMIN5 runs on port 2011

- Deployed with a simple 2 parameter CL or QShell command
  - CL command in QIWA2 Library
    - CFGACCWEB2 APPSVRTYPE(\*INTAPPSVR) INSTANCE(\*MOBILE)
  - QShell command in /QIBM/ProdData/Access/Web2/install
    - cfgaccweb –appsvrtype \*INTAPPSVR –instance \*MOBILE

 It can be deployed on other IBM Integrated Appplication Server instances or other Web Application Server types like WebSphere Application Server, though additional customization is required

- Connected to via a simple URL from HTTP \*ADMIN port 2001
  - <a href="http://system:2001/iamobile">http://system:2001/iamobile</a>
- ADMIN5 runs on port 2011
  - 2001/iamobile redirects
  - Can also use
    - http://system:2011/iamobile/iWAHome

#### More Information:

http://www.ibm.com/systems/power/software/i/access/mobile.html

Latest Information available on this location

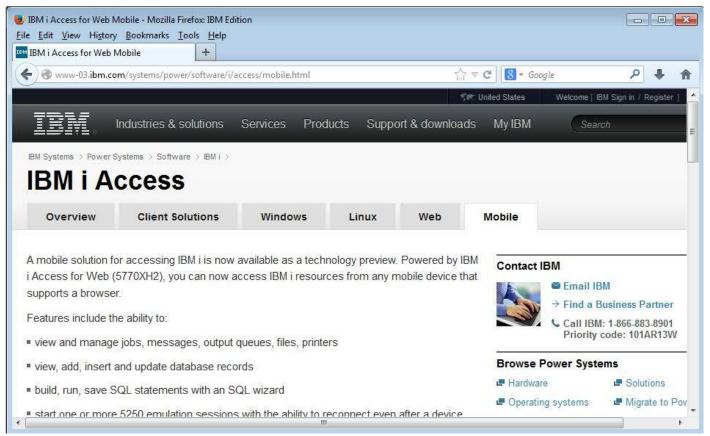

## IBM i Mobile Access Demo

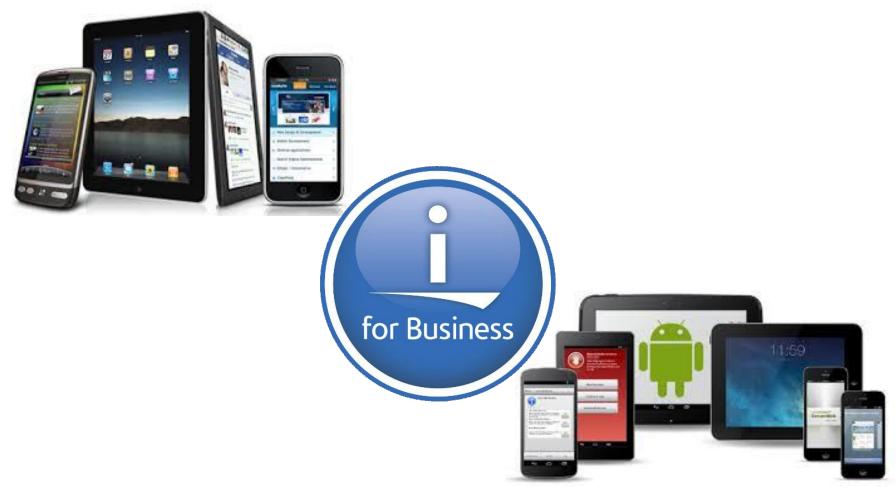

## **Demonstration Systems Provided By:**

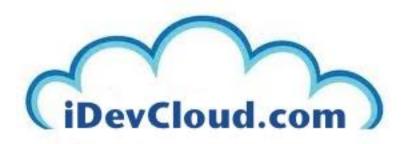

IBM i Personal development in the cloud.

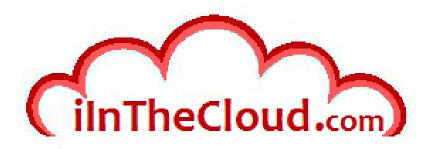

IBM i, AIX, Linux on Power commercial hosting in the cloud.

"What applications have you brought to IBM i today?"

Larry Bolhuis Ibolhuis@iInTheCloud.com Pete Massiello pmassiello@iInTheCloud.com

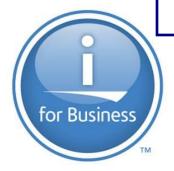

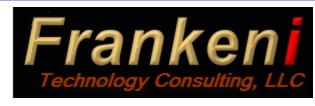

www.frankeni.com

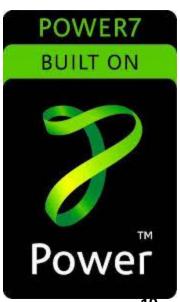

# PEMO TIME!!

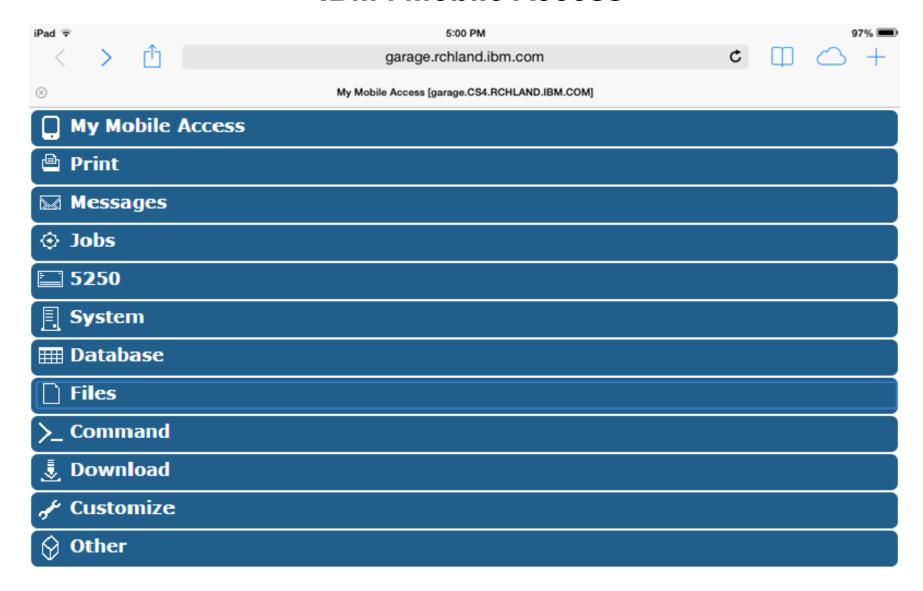

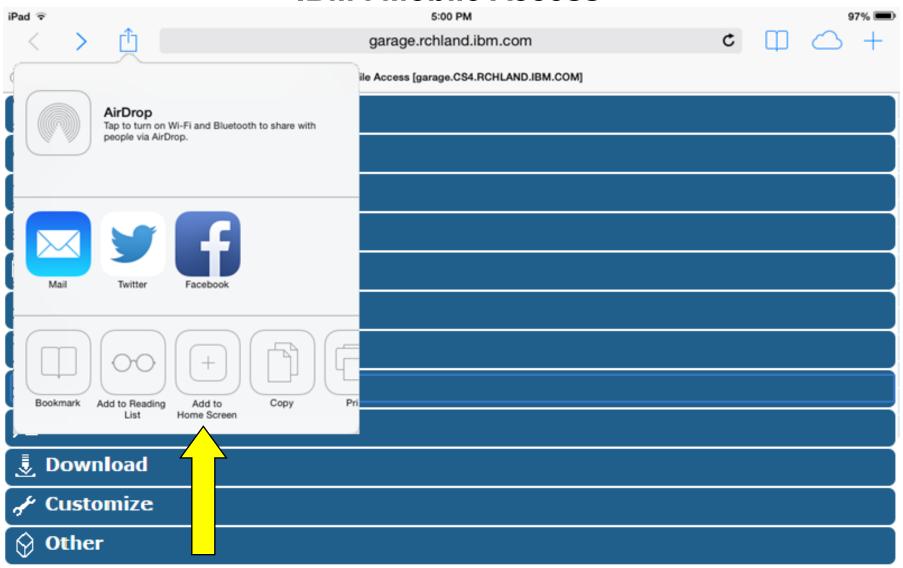

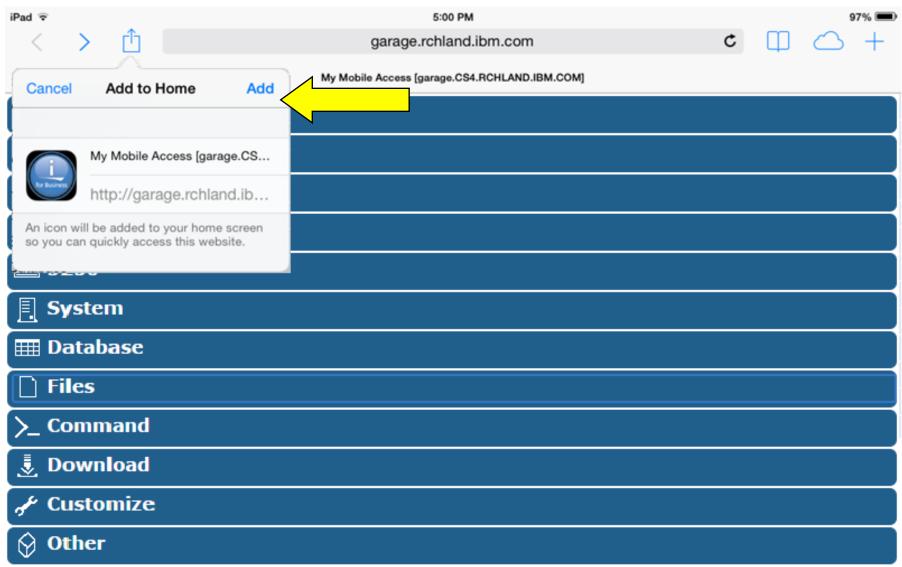

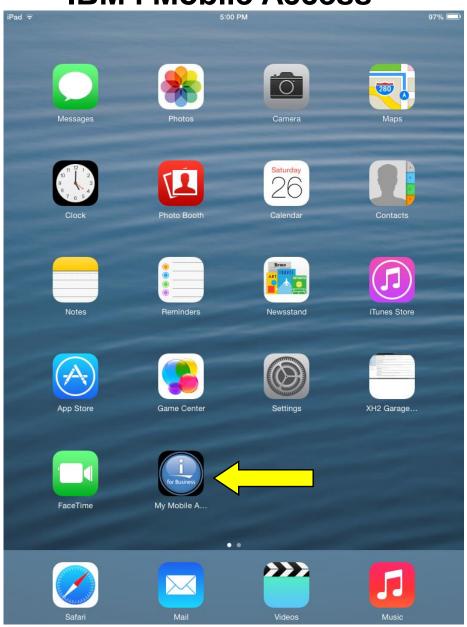

Start by creating a mobile bookmark

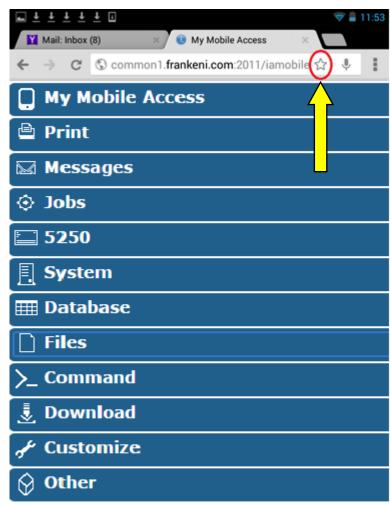

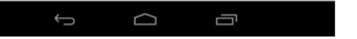

Creating a mobile bookmark

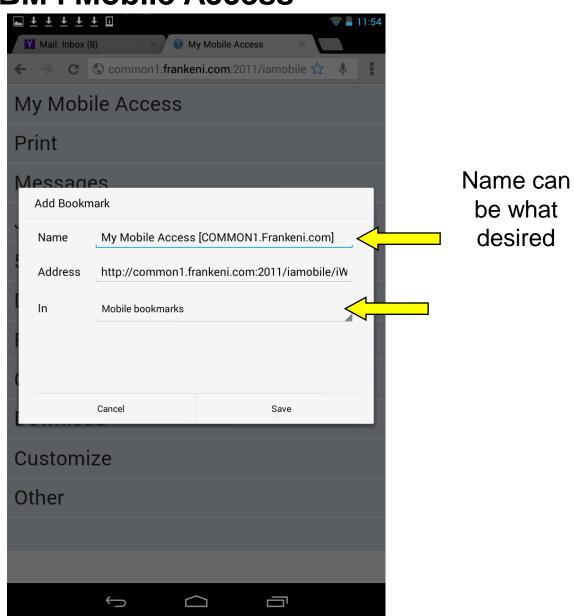

Now add mobile bookmark to Home

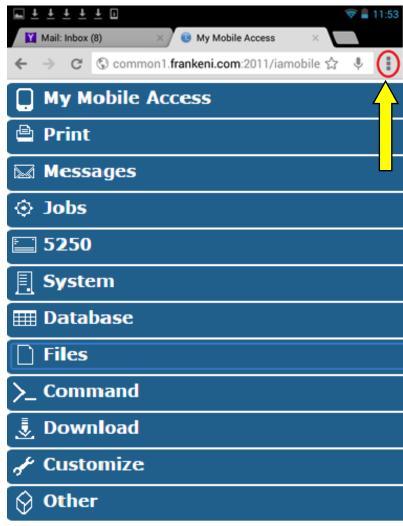

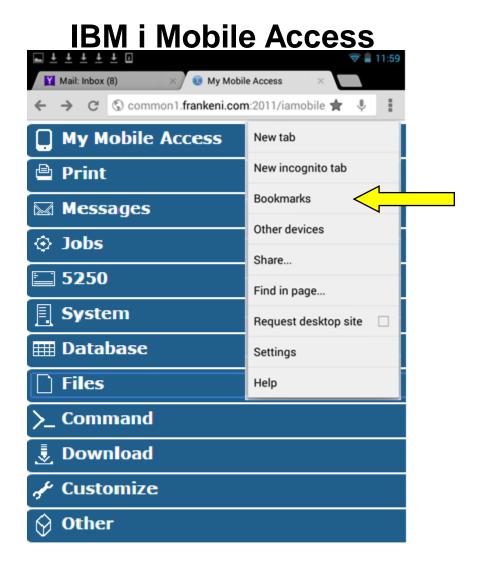

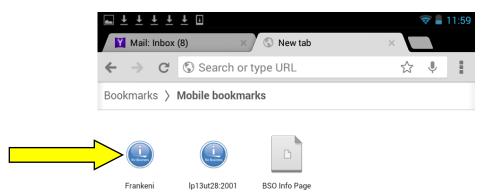

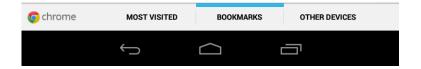

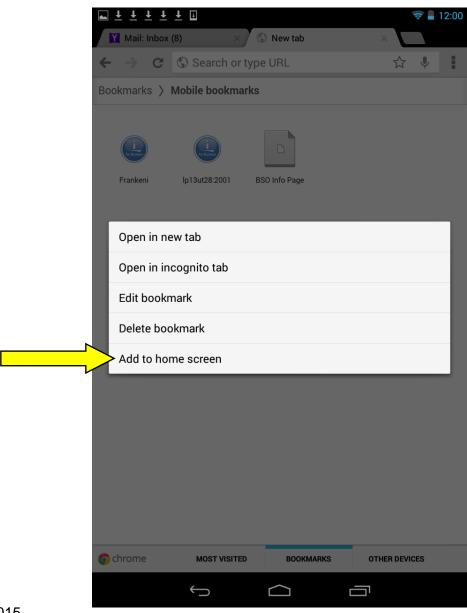

#### **Quick Filter**

- Every table has a quick filter box
- Text search; all rows; all columns
- List auto updated with data that applies

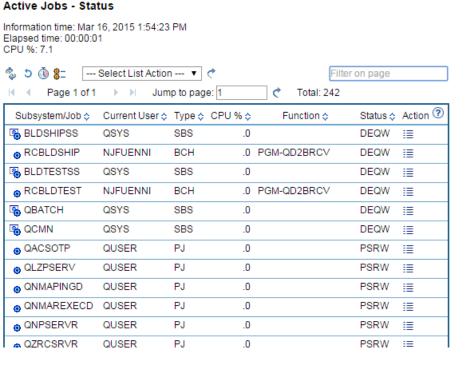

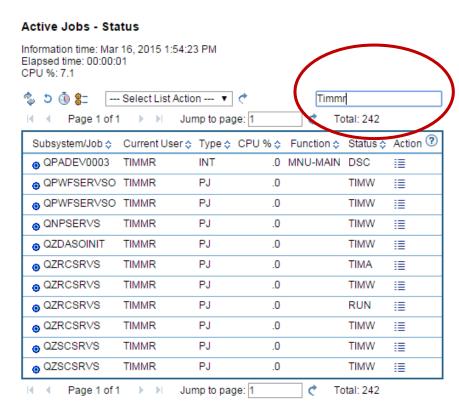

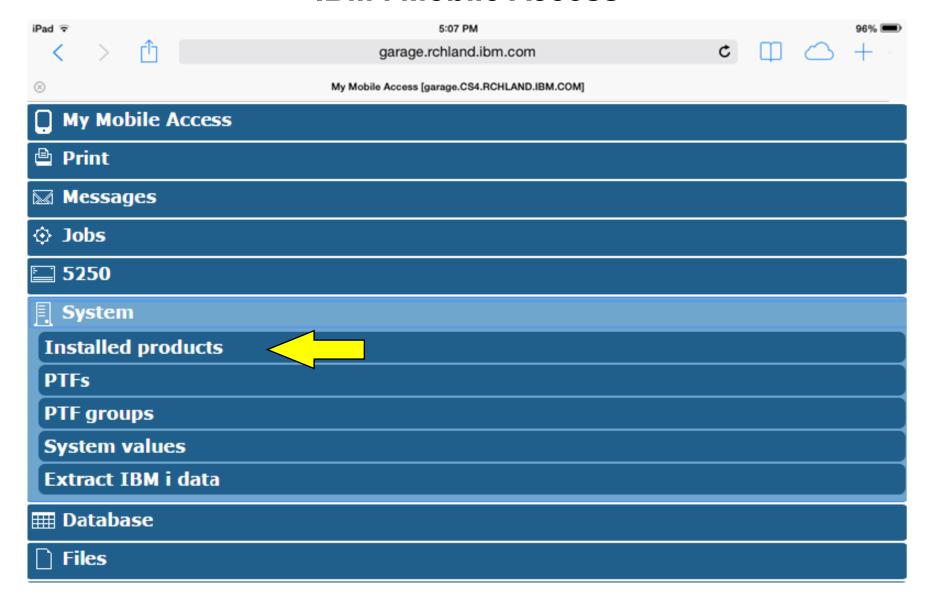

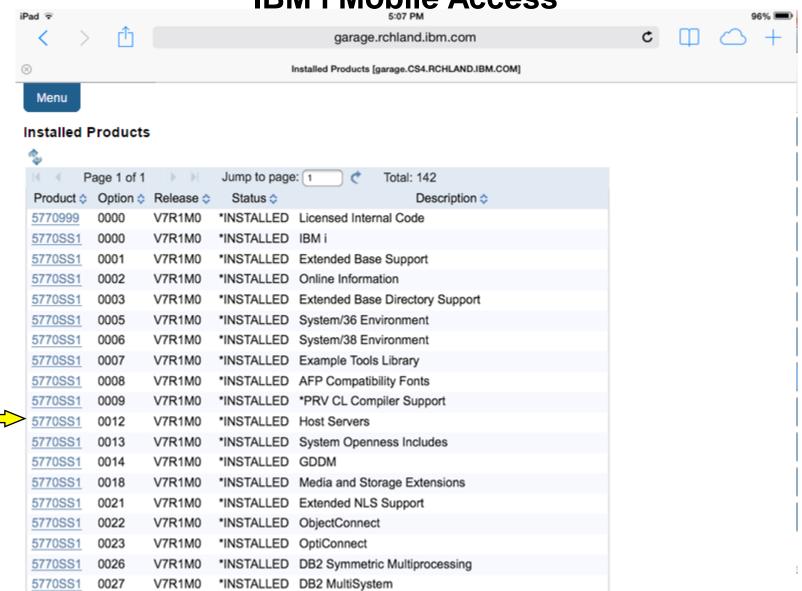

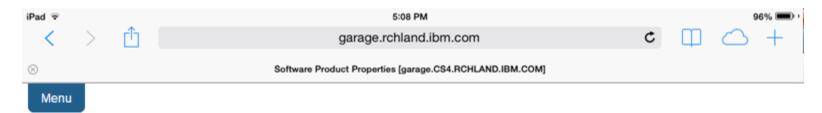

#### **Software Product Properties**

Product ID: 5770SS1 Description: Host Servers V7R2M0 Release: Option: 0012 Feature ID: 5050 \*CODE Feature type Load error: no Load state: 90 2924 Primary language: Registration type: 04

Registration value: 1-800-IBM-SERV Symbolic load state: \*INSTALLED

Requirements met: yes
Minimum target release: V7R2M0
Minimum required release for base: \*MATCH

List software fixes

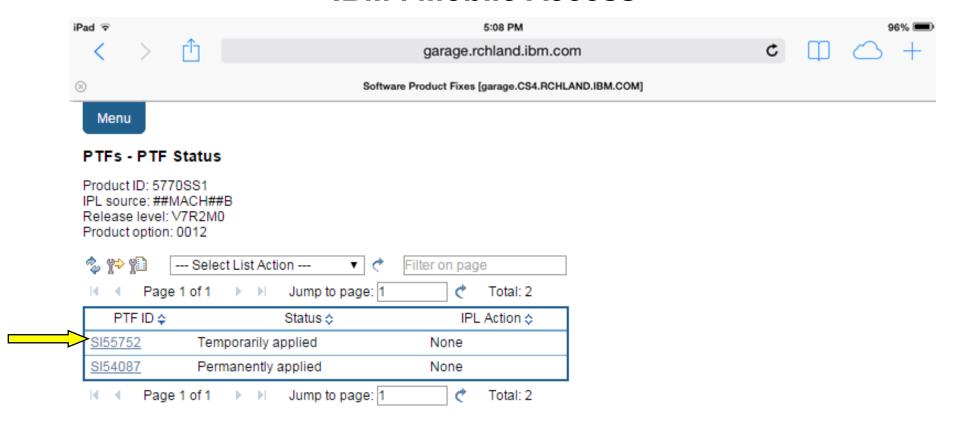

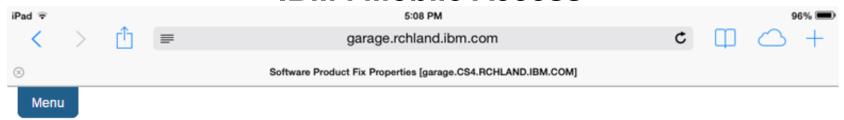

#### PTF Details

- General information
- Symptom strings
- APARs fixed
- Cover letter

#### **General Information**

 PTF ID:
 SI55752

 Product:
 <u>5770SS1</u>

 Release:
 V7R2M0

On order: No PTF save file: Yes

Status: Temporarily applied

Latest superseding PTF:

Status date/time: 2/16/15 2:10 PM

Type: Immediate

IPL action: None
Option: 0012
Feature: 5050
Cover letter: Yes
Action pending: No
Action required: No

Target release: V7R2M0

Maximum level:

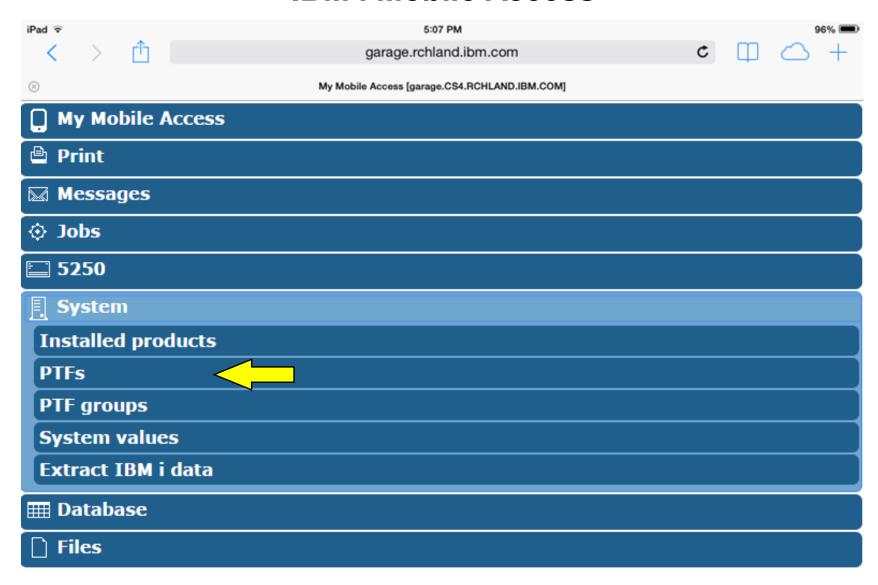

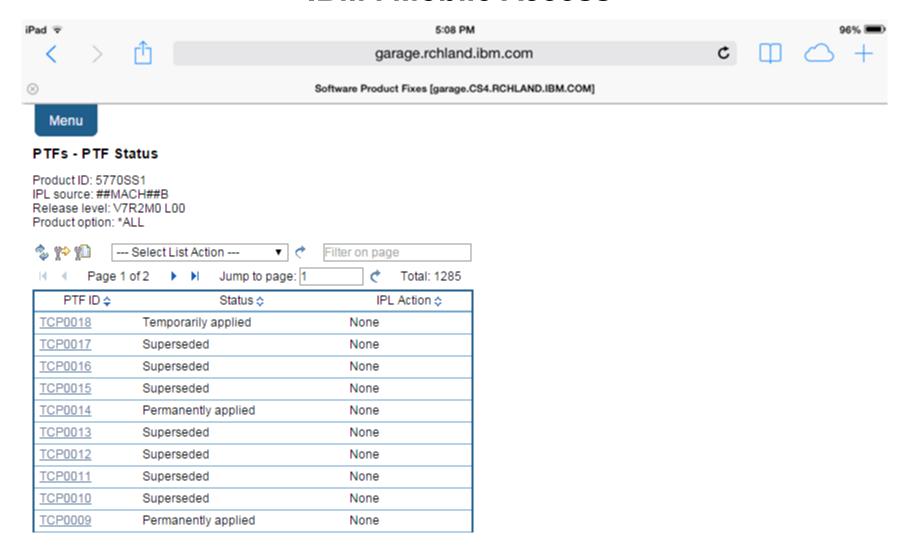

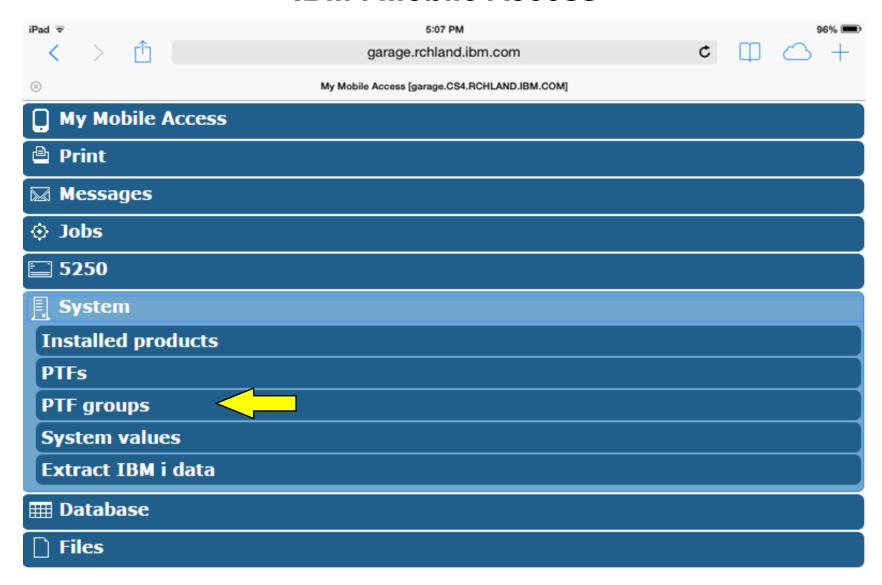

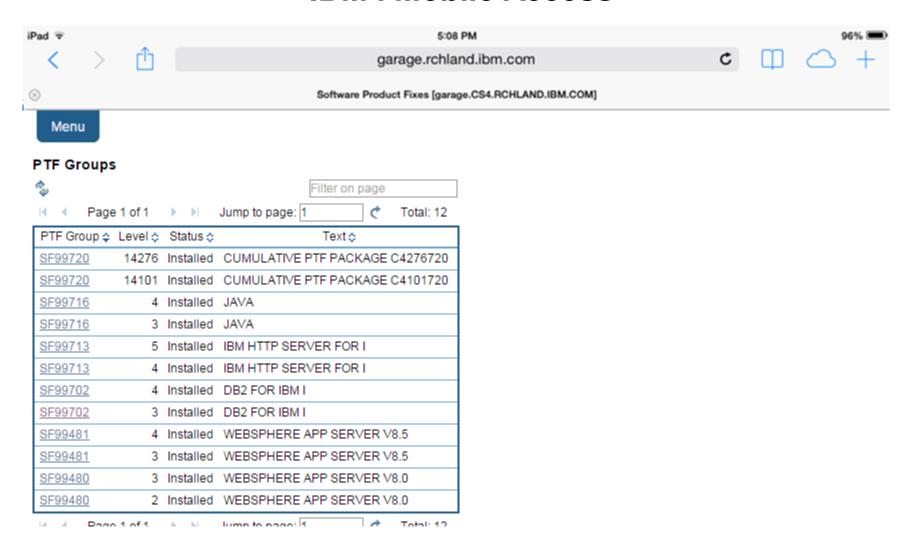

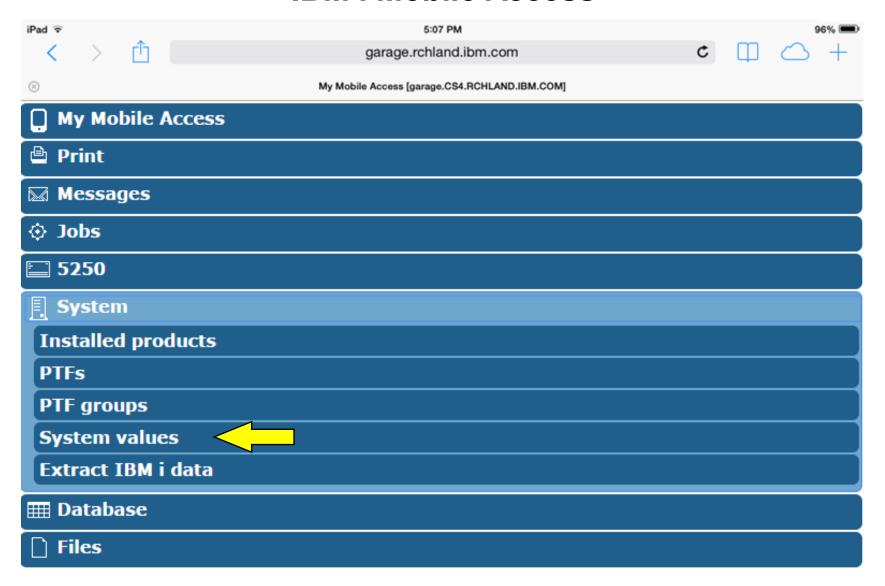

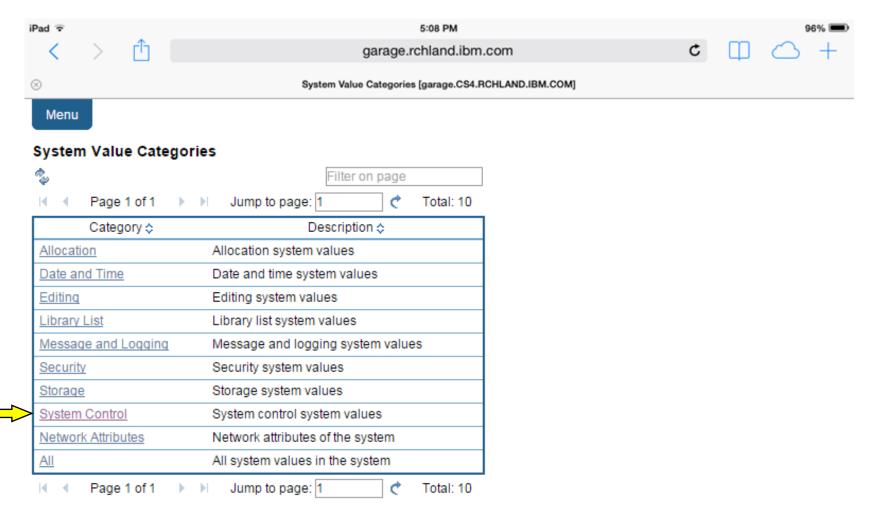

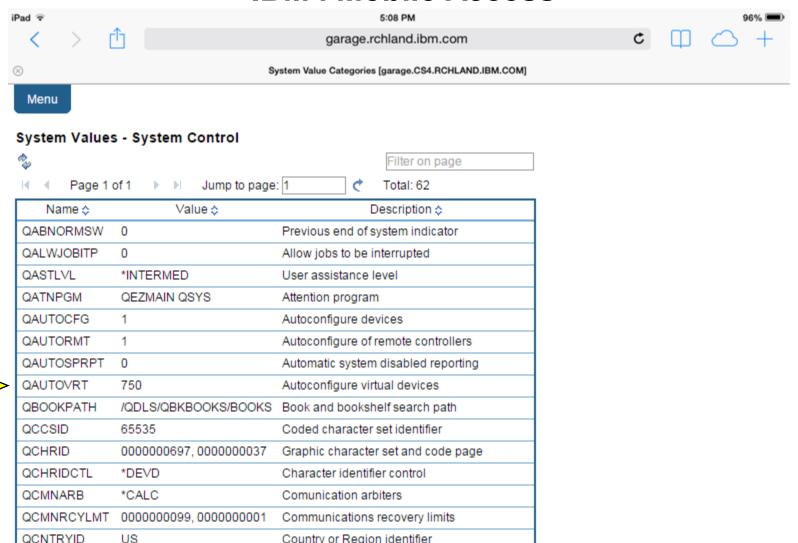

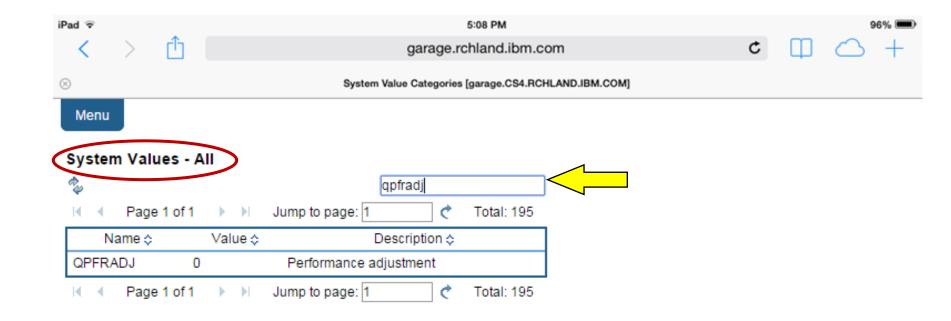

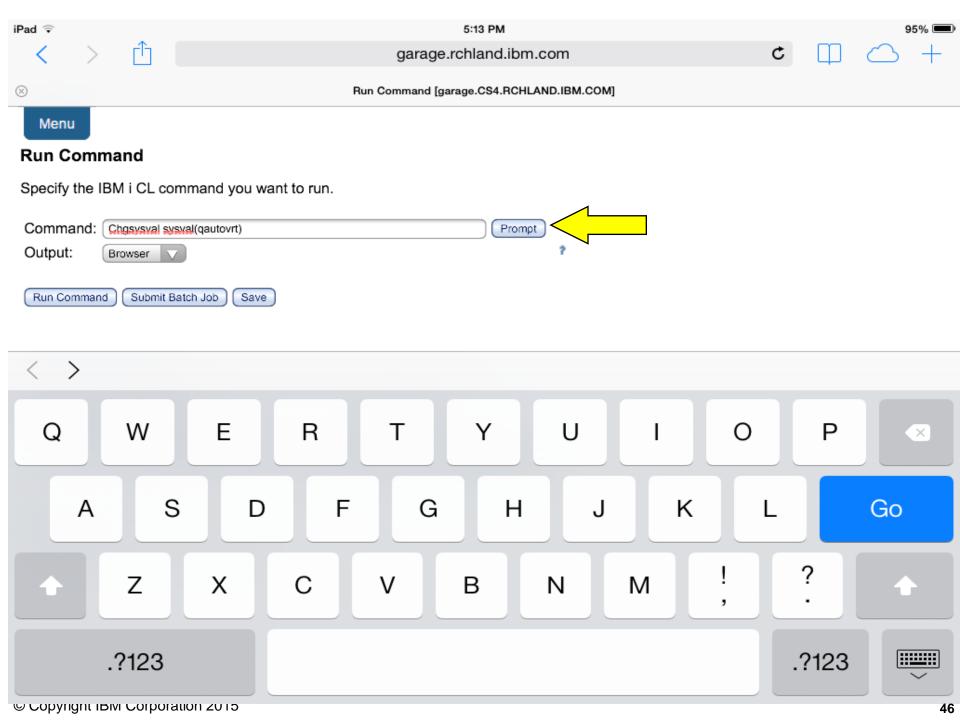

5:11 PM

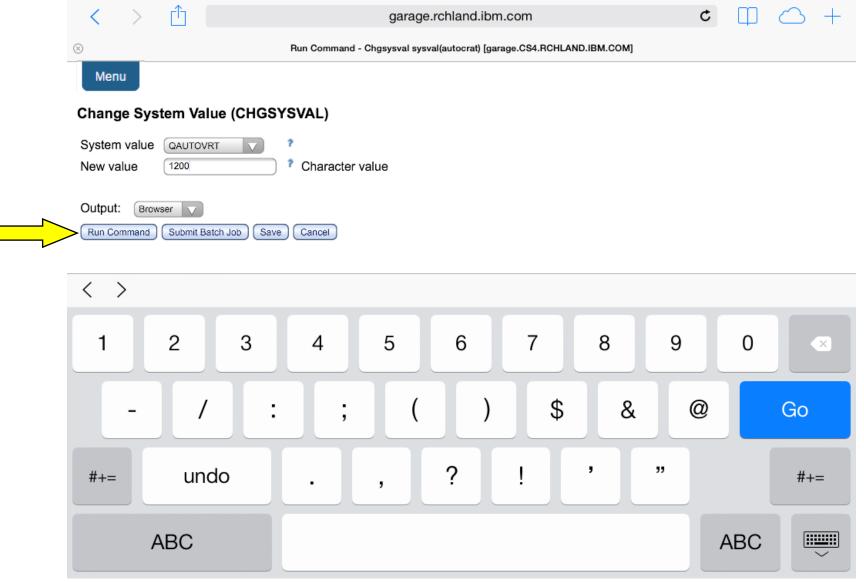

iPad 🤝

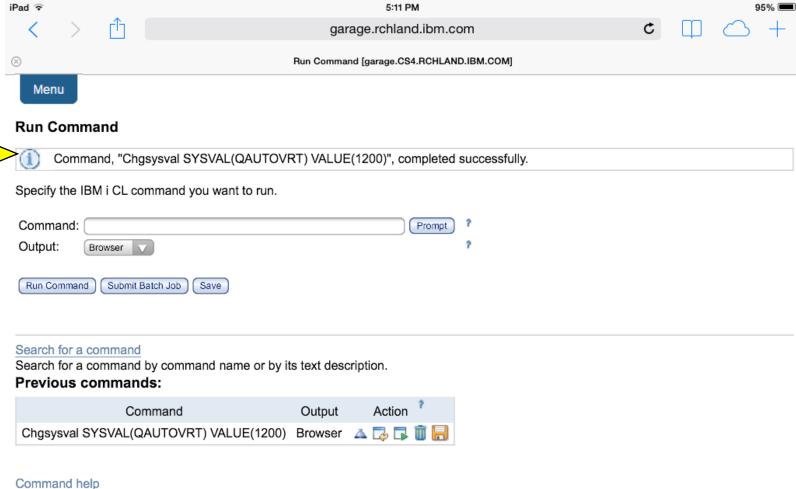

View help for running CL commands.

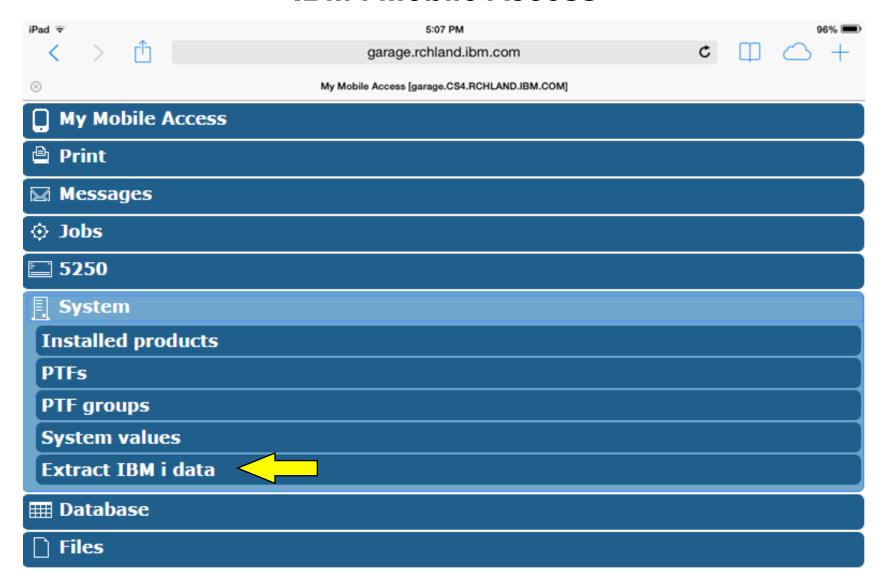

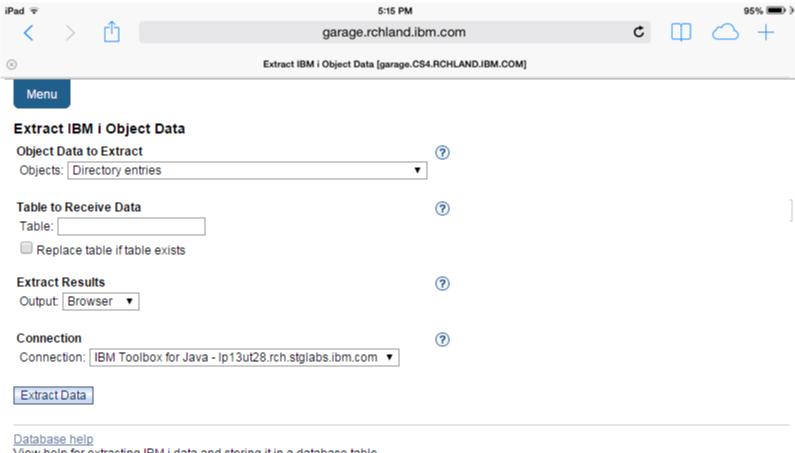

View help for extracting IBM i data and storing it in a database table.

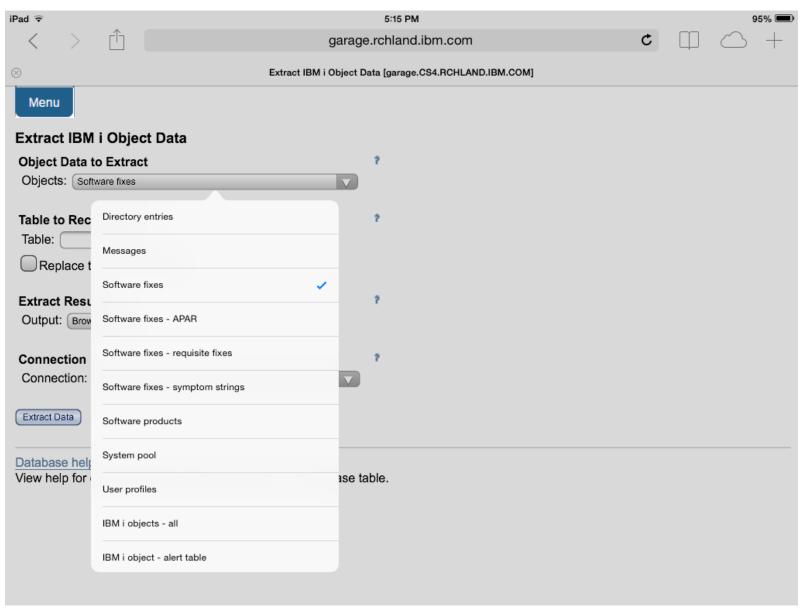

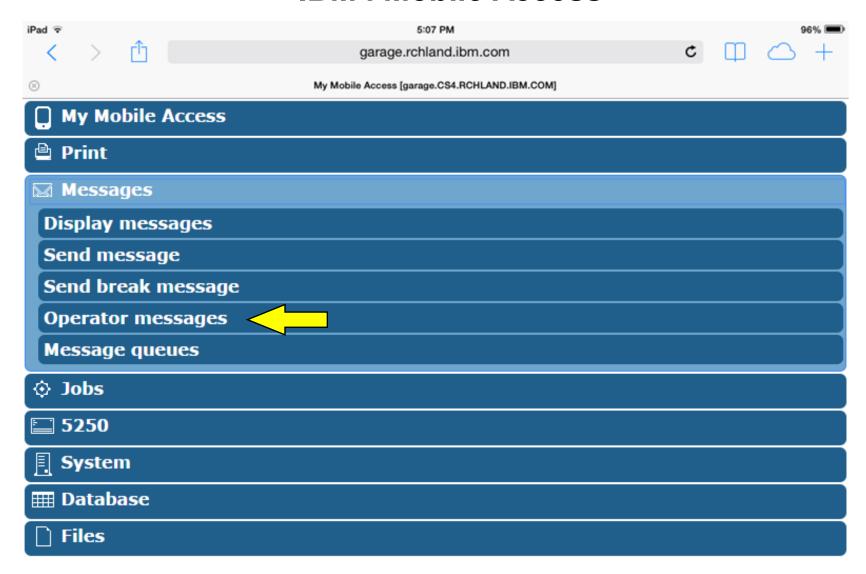

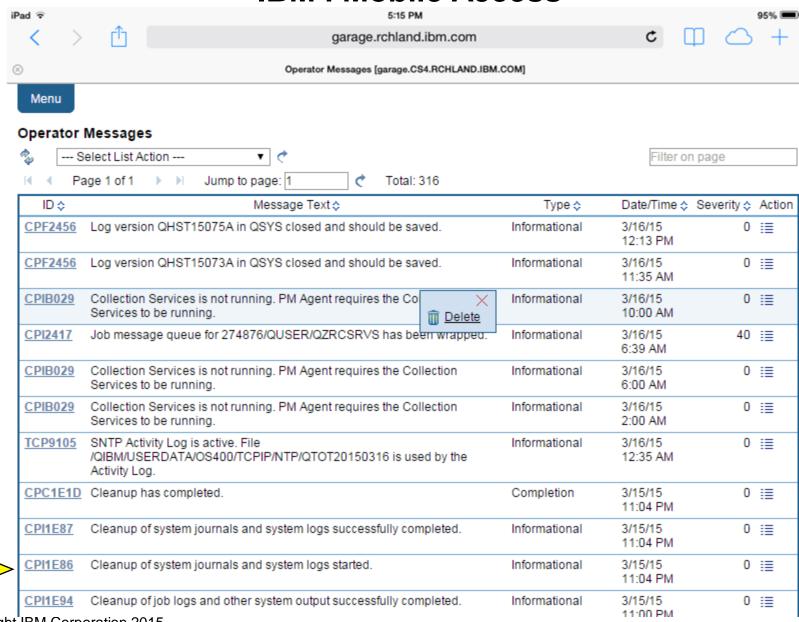

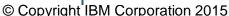

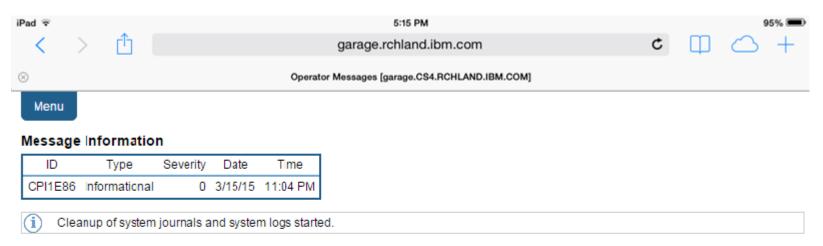

Cause . . . . : If you want to change number of days to keep system journals and system logs or no longer want this particular part of cleanup to run, then use the option to Change cleanup options or the Cleanup Tasks (CLEANUP) menu. If you no longer want cleanup to run, then use the End Cleanup option on the Cleanup Tasks (CLEANUP) menu.

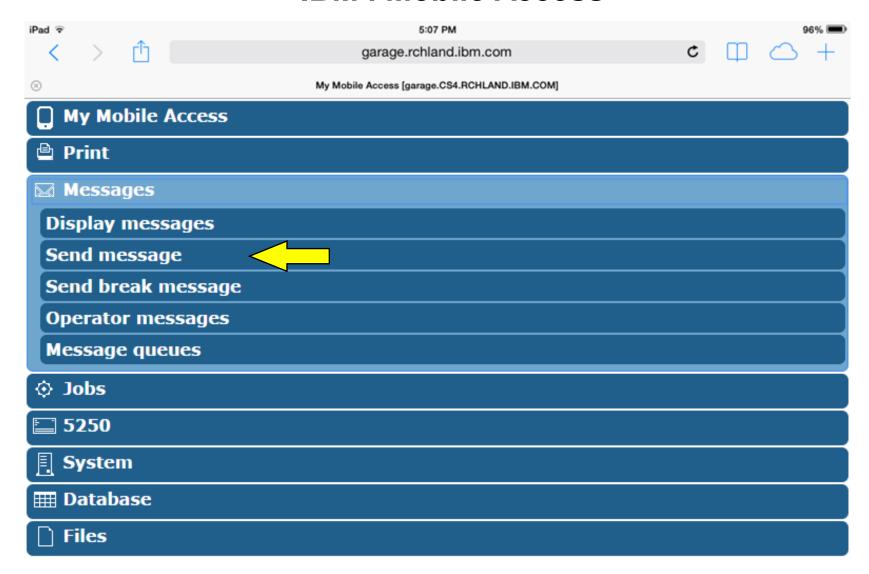

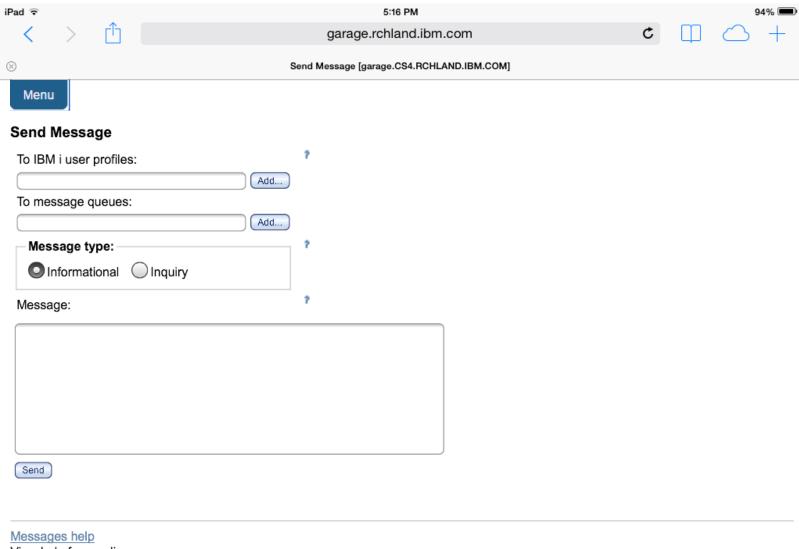

View help for sending messages.

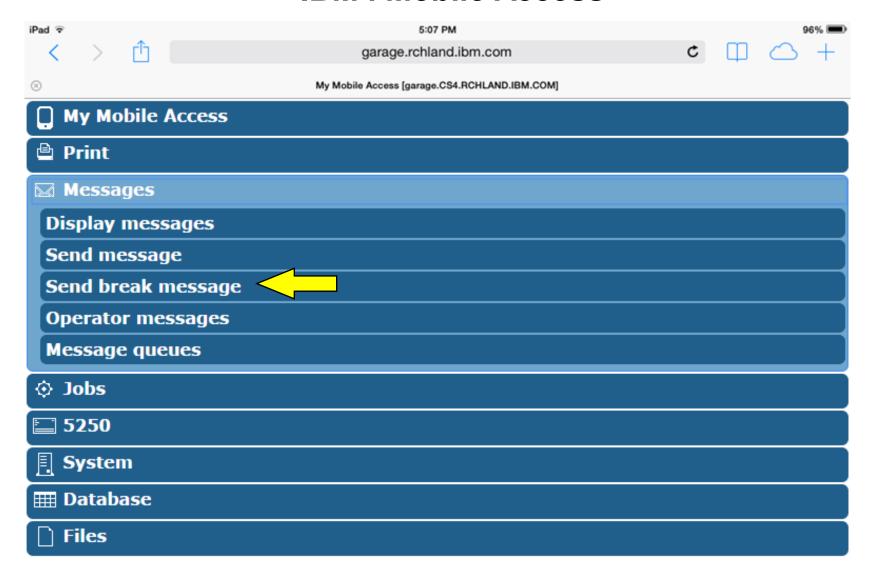

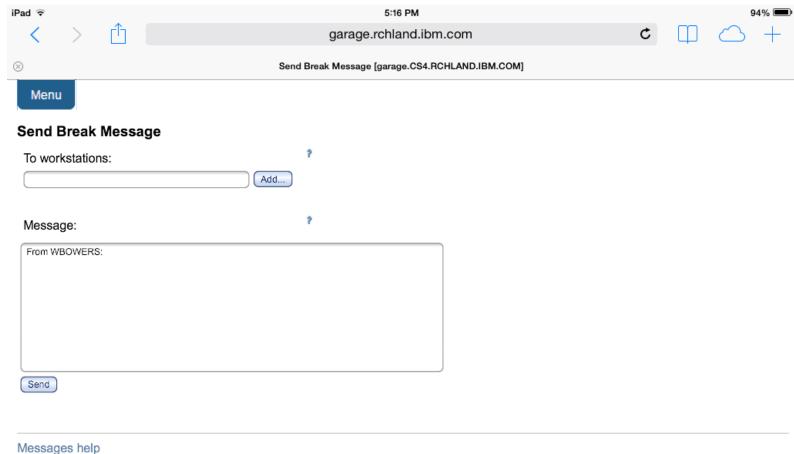

View help for sending break messages.

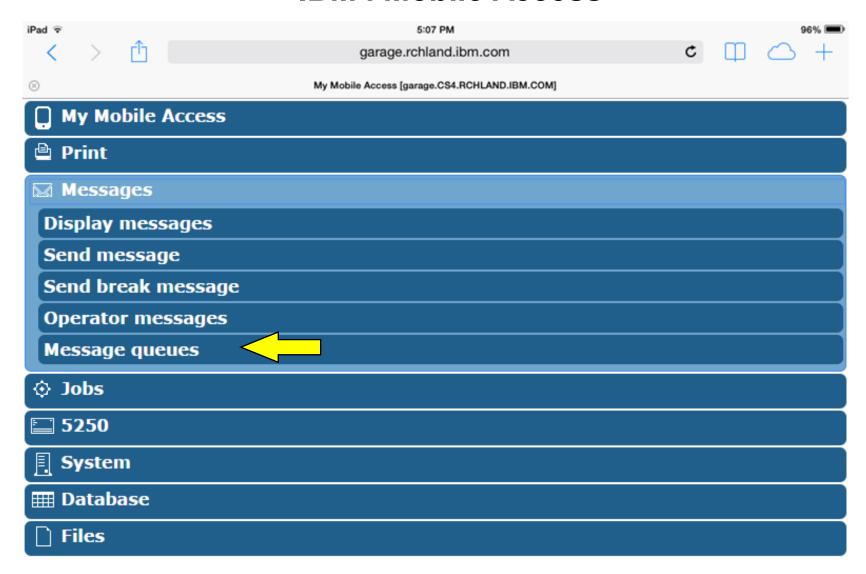

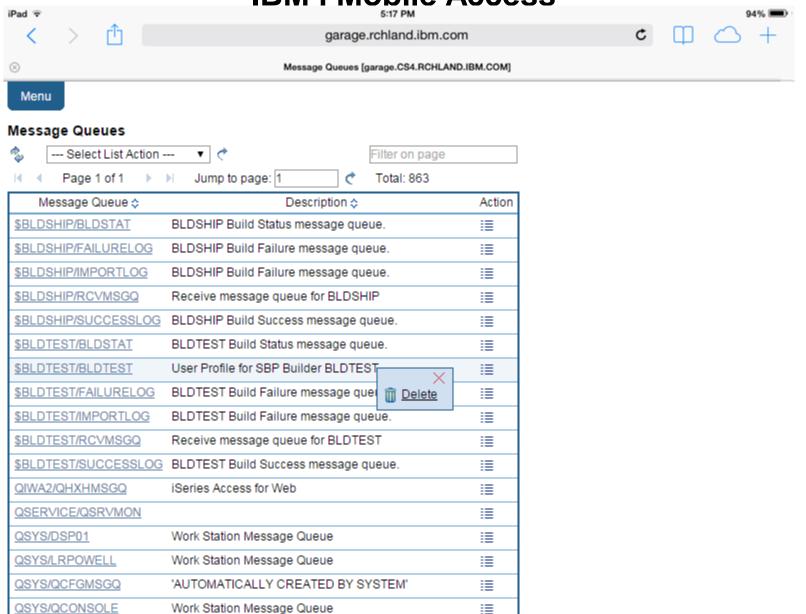

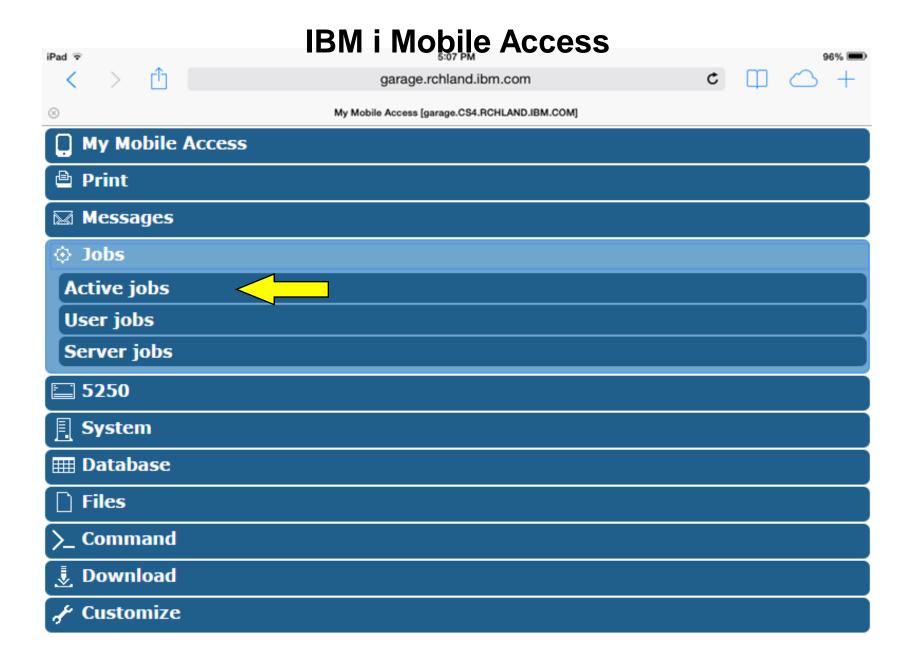

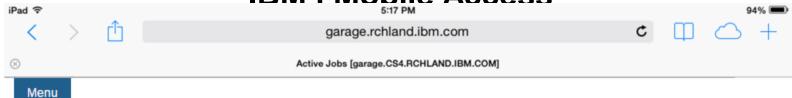

#### Active Jobs - Status

Information time: Mar 16, 2015 1:25:46 PM

Elapsed time: 00:00:01

CPU %: 6.8

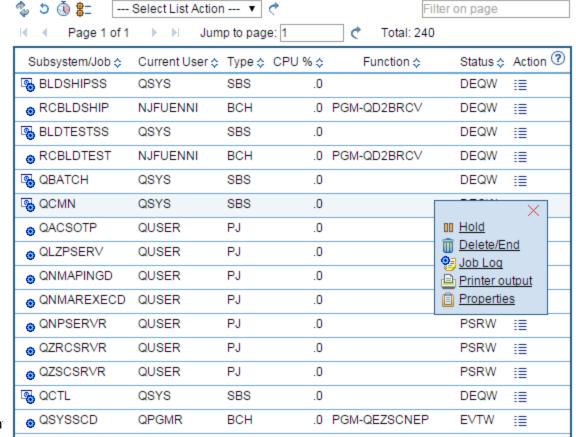

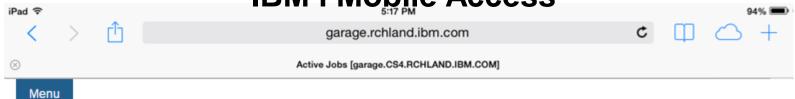

#### Active Jobs - Status

Information time: Mar 16, 2015 1:25:46 PM

Elapsed time: 00:00:01

CPU %: 6.8

|   | 参り③ \$= [     | Select List Action 🔻                    |     | ] ♂     |                         | Filter on page |          |  |
|---|---------------|-----------------------------------------|-----|---------|-------------------------|----------------|----------|--|
|   | nge 1 c       | — Select List Action Refresh statistics | on  | ge: 1   | 👌 Total: 2              | 40             |          |  |
|   | Subsystem/Job | Reset statistics<br>Display elapsed d   | ata | : CPU%≎ | Function $\diamondsuit$ | Status 💠       | Action 🕙 |  |
|   | BLDSHIPSS     | Display thread data                     |     | .0      |                         | DEQW           | ≣        |  |
|   | RCBLDSHIP     | NJFUENNI                                | BCH | .0      | PGM-QD2BRCV             | DEQW           | ≣        |  |
|   | BLDTESTSS     | QSYS                                    | SBS | .0      |                         | DEQW           | ≣        |  |
|   | RCBLDTEST     | NJFUENNI                                | BCH | .0      | PGM-QD2BRCV             | DEQW           | ≣        |  |
|   | <b>QBATCH</b> | QSYS                                    | SBS | .0      |                         | DEQW           | ≣        |  |
|   | ■ QCMN        | QSYS                                    | SBS | .0      |                         | DEQW           | ≣        |  |
|   | QACSOTP       | QUSER                                   | PJ  | .0      |                         | PSRW           | ≣        |  |
|   | g QLZPSERV    | QUSER                                   | PJ  | .0      |                         | PSRW           | ≣        |  |
|   | QNMAPINGD     | QUSER                                   | PJ  | .0      |                         | PSRW           | iii      |  |
|   | QNMAREXEC     | D QUSER                                 | PJ  | .0      |                         | PSRW           | iii      |  |
|   | g QNPSERVR    | QUSER                                   | PJ  | .0      |                         | PSRW           | ≣        |  |
|   | g QZRCSRVR    | QUSER                                   | PJ  | .0      |                         | PSRW           | ≣        |  |
|   | g QZSCSRVR    | QUSER                                   | PJ  | .0      |                         | PSRW           | iii      |  |
|   |               | QSYS                                    | SBS | .0      |                         | DEQW           | ≣        |  |
| h | g QSYSSCD     | QPGMR                                   | ВСН | .0      | PGM-QEZSCNE             | P EVTW         | ≣        |  |

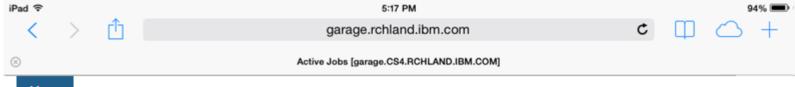

#### Menu

#### Active Jobs - Thread Data

Information time: Mar 16, 2015 1:25:46 PM

Elapsed time: 00:00:01

CPU %: 6.8

| 🝫 5 🔊 🐧 🗔                           | Filter on page |           |        |         |             |                          |         |          |  |  |  |  |  |
|-------------------------------------|----------------|-----------|--------|---------|-------------|--------------------------|---------|----------|--|--|--|--|--|
| ■ ■ Page 1 of 1 ■ ■ Jump to page: 1 |                |           |        |         |             |                          |         |          |  |  |  |  |  |
| Subsystem/Job \$                    | User ≎         | Number \$ | Туре 💠 | CPU % ≎ | Threads \$  | Temporary St             | orage 💠 | Action ③ |  |  |  |  |  |
| ■ BLDSHIPSS                         | QSYS           | 239502    | SBS    | .0      | 2           |                          | 2       | ≣        |  |  |  |  |  |
| RCBLDSHIP                           | NJFUENNI       | 239503    | BCH    | .0      | 1           |                          | 3       | ≣        |  |  |  |  |  |
| ■ BLDTESTSS                         | QSYS           | 239500    | SBS    | .0      | 2           |                          | 2       | ≣        |  |  |  |  |  |
| RCBLDTEST                           | NJFUENNI       | 239501    | всн    | .0      | 1           |                          | 3       | ≣        |  |  |  |  |  |
| ■ QBATCH                            | QSYS           | 233972    | SBS    | .0      | 2           |                          | 2       | ≣        |  |  |  |  |  |
| ■ QCMN                              | QSYS           | 233973    | SBS    | .0      |             | X                        | 2       | ≣        |  |  |  |  |  |
| QACSOTP                             | QUSER          | 233997    | PJ     | .0      | 00 <u>F</u> | ( )                      | 0       | ≣        |  |  |  |  |  |
| QLZPSERV                            | QUSER          | 234008    | PJ     | .0      |             | elete/End                | 0       | ≣        |  |  |  |  |  |
| QNMAPINGD                           | QUSER          | 233993    | PJ     | .0      |             | ob Log<br>Printer output | 3       | ≣        |  |  |  |  |  |
| QNMAREXECD                          | QUSER          | 233995    | PJ     | .0      |             | roperties                | 3       | ≣        |  |  |  |  |  |
| QNPSERVR                            | QUSER          | 234004    | PJ     | .0      | 1           |                          | 4       | ≣        |  |  |  |  |  |
| QZRCSRVR                            | QUSER          | 233998    | PJ     | .0      | 1           |                          | 3       | ≣        |  |  |  |  |  |
| QZSCSRVR                            | QUSER          | 234001    | PJ     | .0      | 1           |                          | 3       | ≣        |  |  |  |  |  |
|                                     | QSYS           | 233940    | SBS    | .0      | 2           |                          | 2       | ≣        |  |  |  |  |  |
| ⊕ QSYSSCD                           | QPGMR          | 233968    | ВСН    | .0      | 1           |                          | 7       | ≣        |  |  |  |  |  |

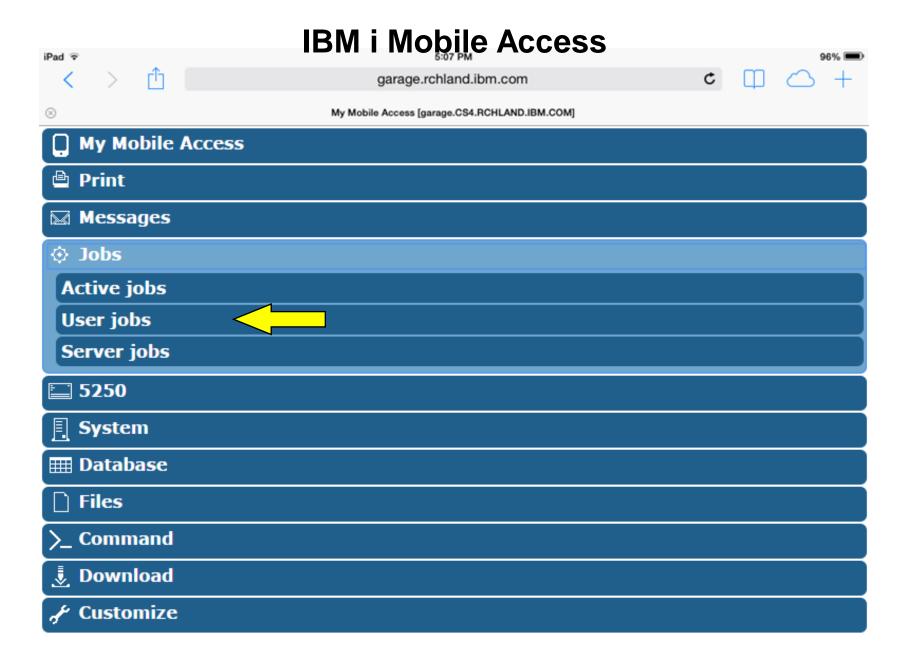

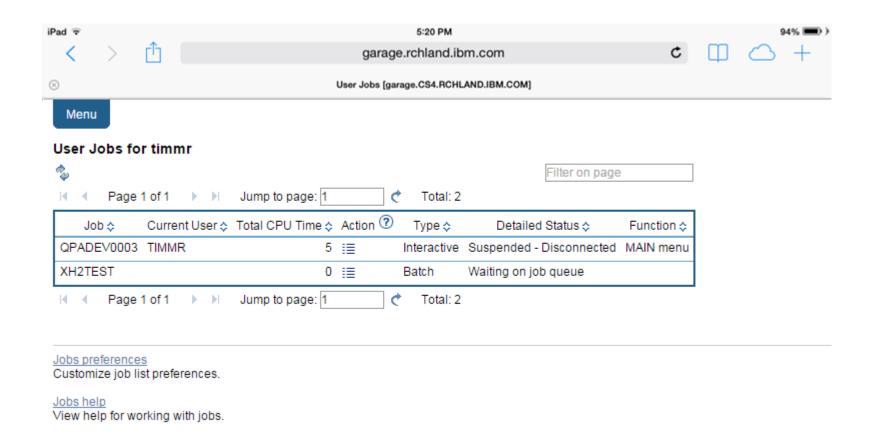

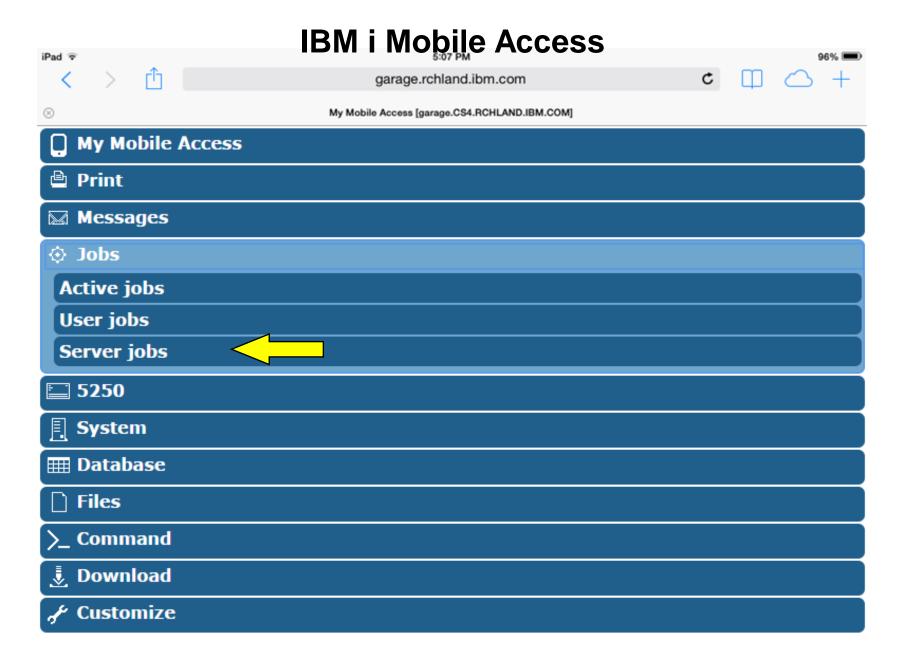

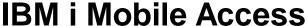

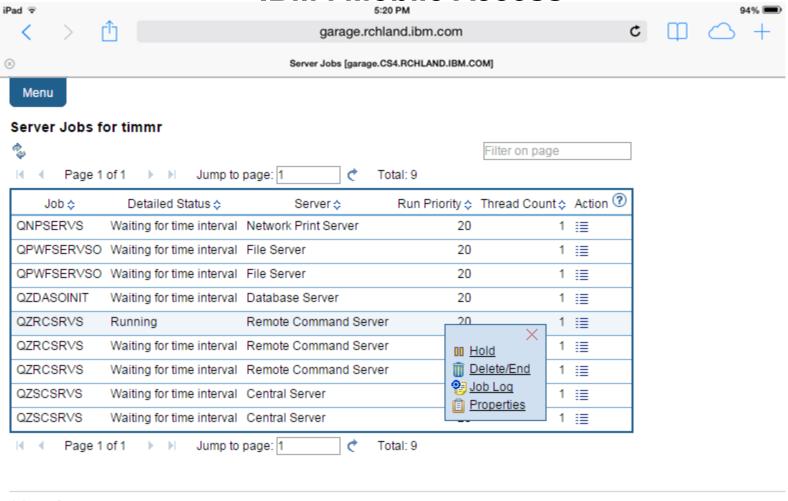

#### Jobs preferences

Customize job list preferences.

#### Jobs help

View help for working with jobs.

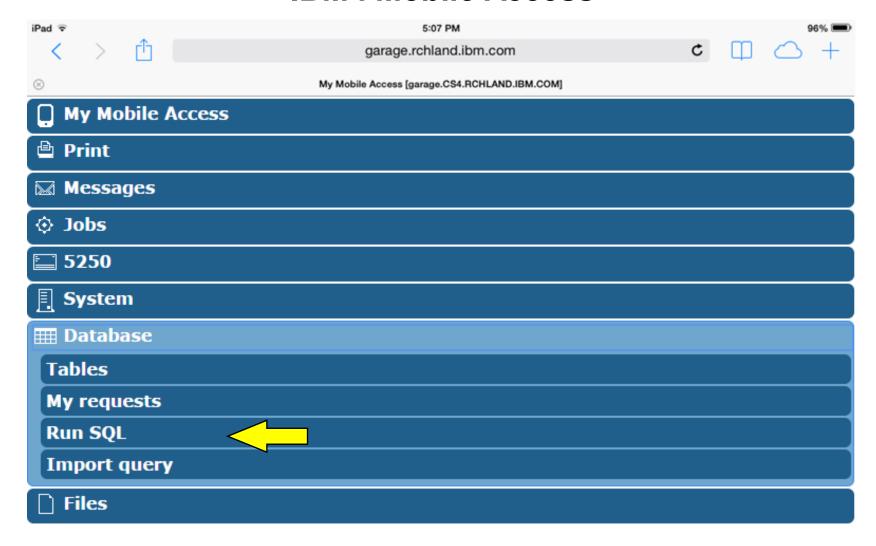

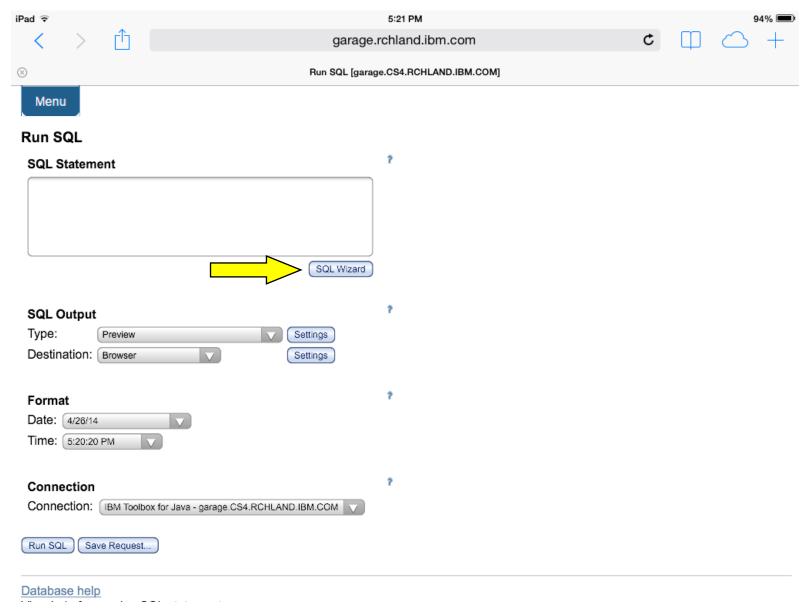

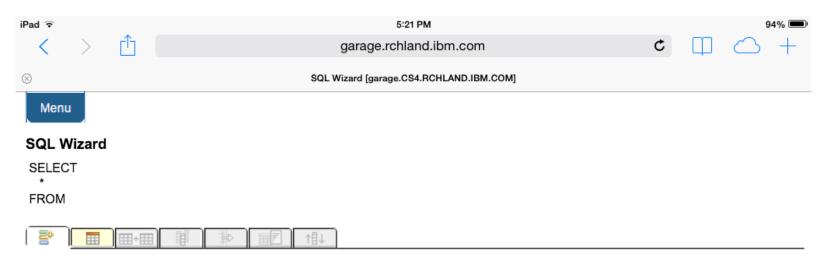

#### Welcome

This wizard steps you through creating an SQL select statement.

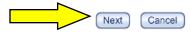

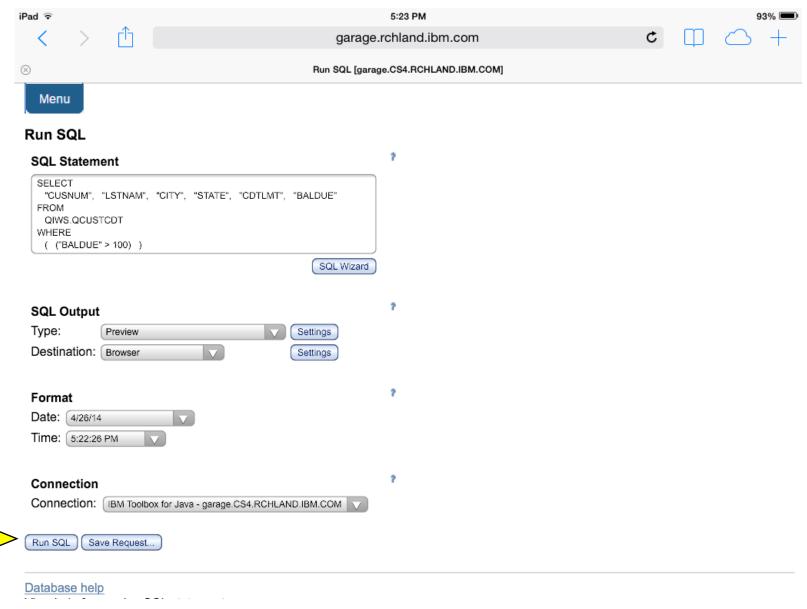

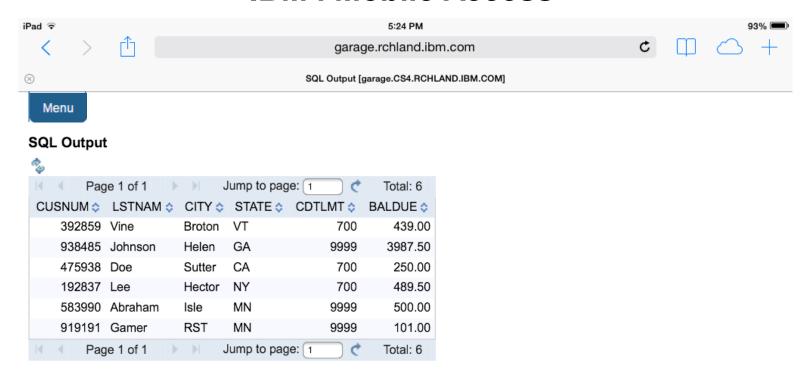

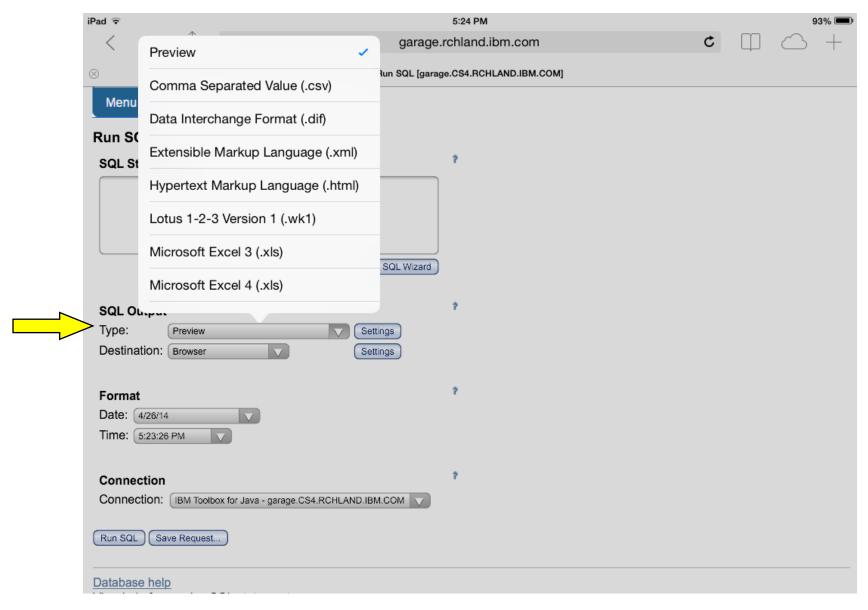

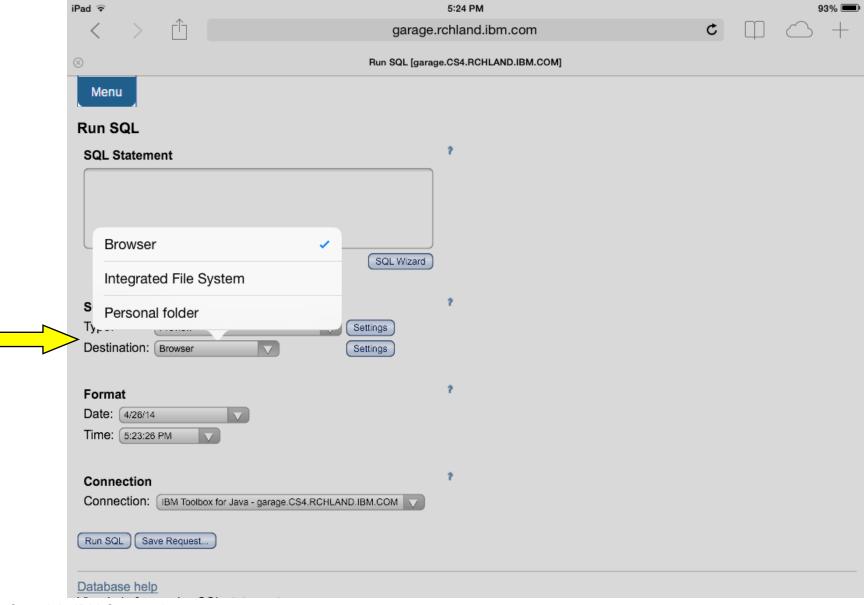

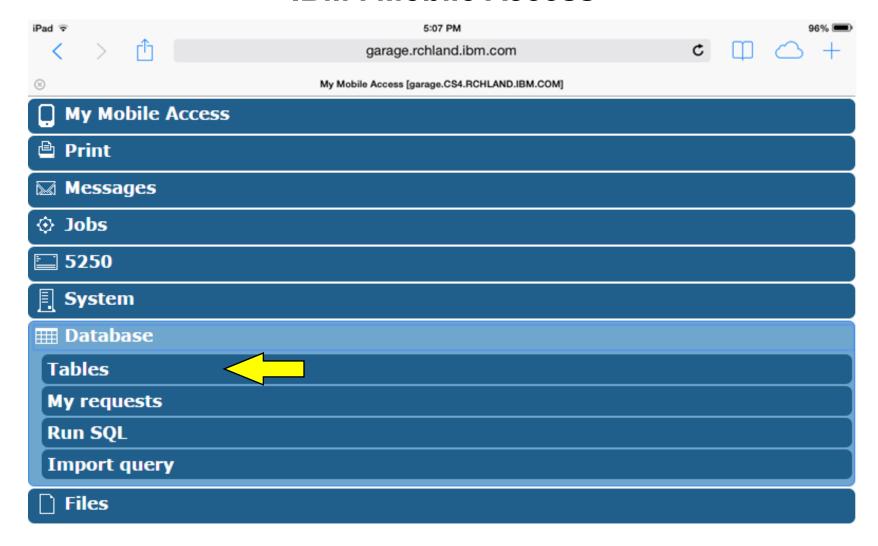

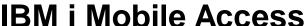

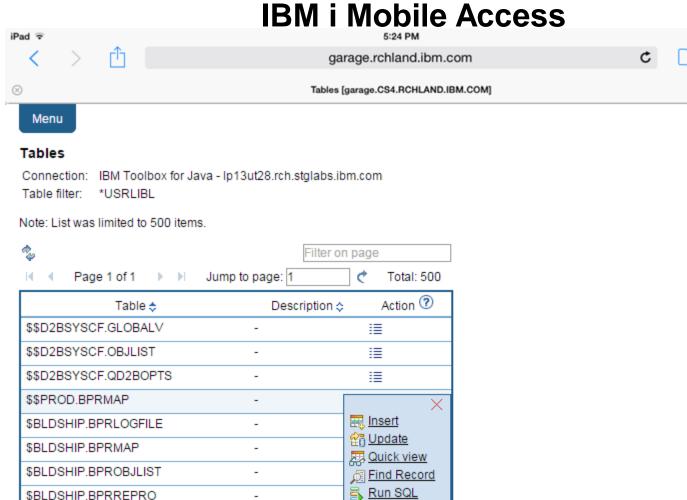

∷

∷

∷

∷

\$BLDSHIP.BPRTYPE

\$BLDSHIP.BPRVFYERR

\$BLDSHIP.BPRWHERE \$BLDSHIP.CNTRLPTMAP

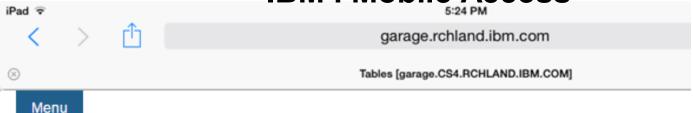

#### Tables

Connection: IBM Toolbox for Java - lp13ut28.rch.stglabs.ibm.com

Table filter: \*USRLIBL

Note: List was limited to 500 items.

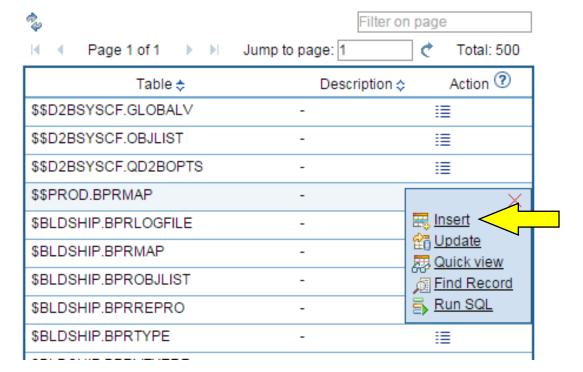

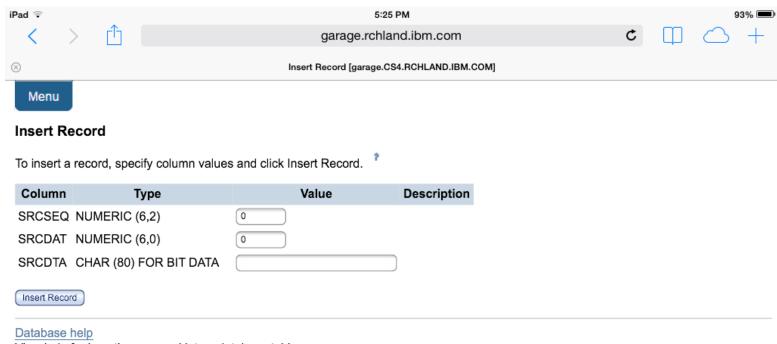

View help for inserting a record into a database table.

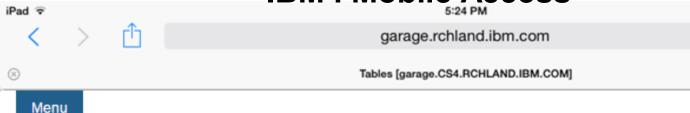

#### Tables

Connection: IBM Toolbox for Java - lp13ut28.rch.stglabs.ibm.com

Table filter: \*USRLIBL

Note: List was limited to 500 items.

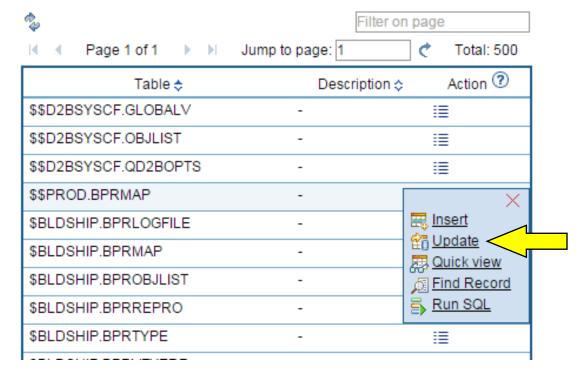

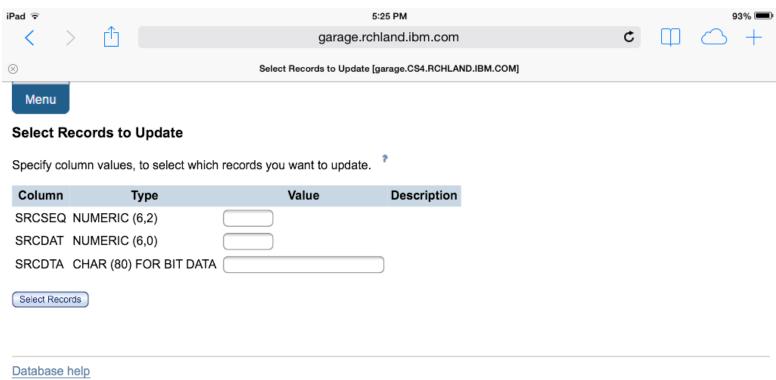

View help for updating a database table record.

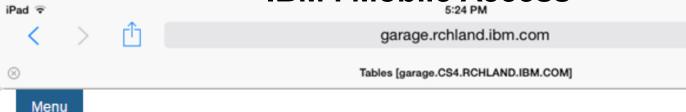

#### **Tables**

Connection: IBM Toolbox for Java - lp13ut28.rch.stglabs.ibm.com

Table filter: \*USRLIBL

Note: List was limited to 500 items.

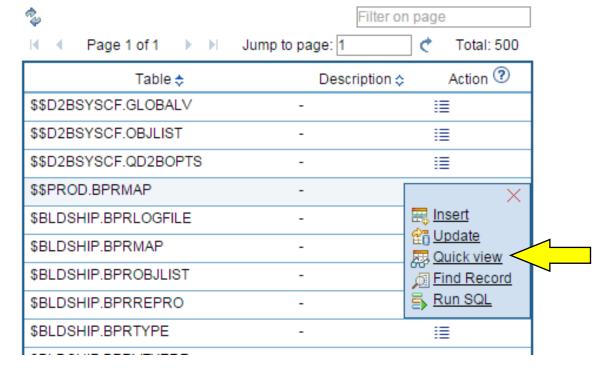

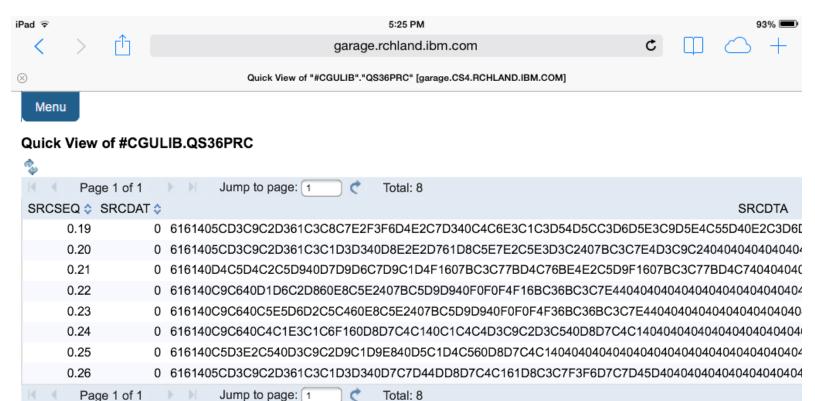

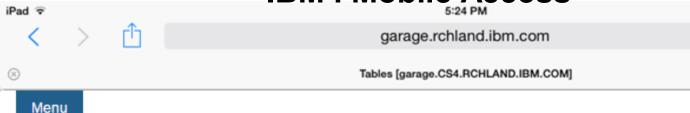

#### Tables

Connection: IBM Toolbox for Java - Ip13ut28.rch.stglabs.ibm.com

Table filter: \*USRLIBL

Note: List was limited to 500 items.

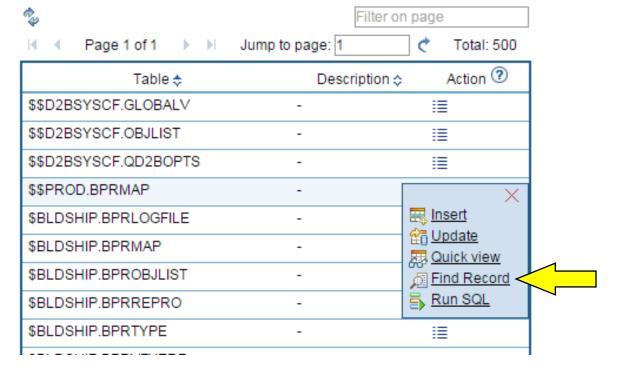

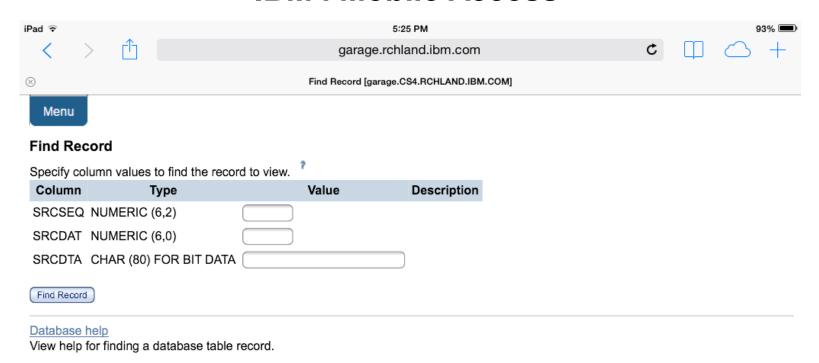

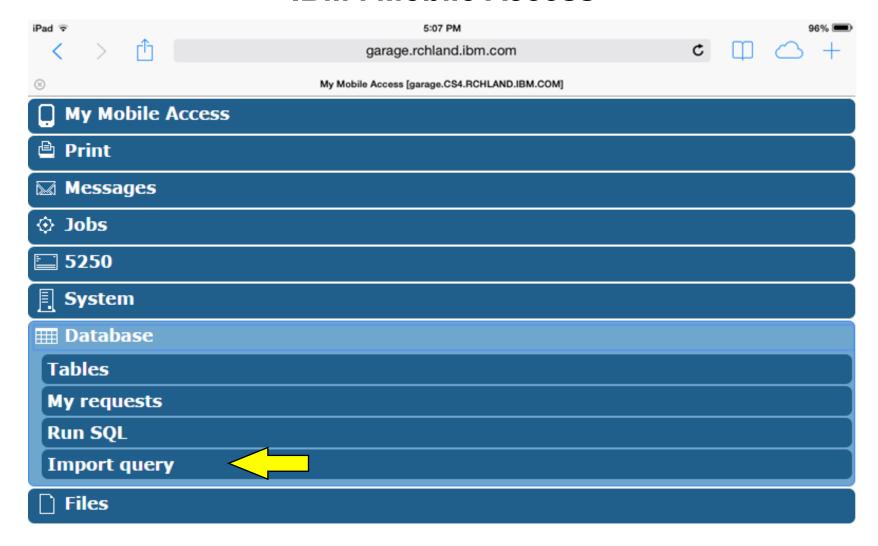

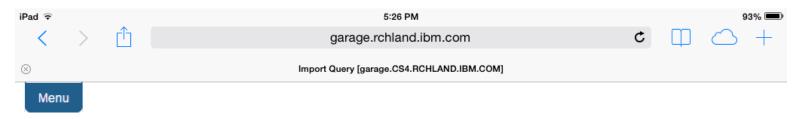

#### Import Query

Specify the query file you want to import. The query contained in the query file will be converted to an IBM i Access for Web database request.

**Note:** The converted IBM i Access for Web database request could work differently than the original query file. Verifying the converted request is strongly recommended.

#### Query to Import

Query file:

Query type:

(IBM DB2 Query Manager for I5/OS (\*QMQRY))

Query file CCSID:

37

#### Database help

View help for importing queries.

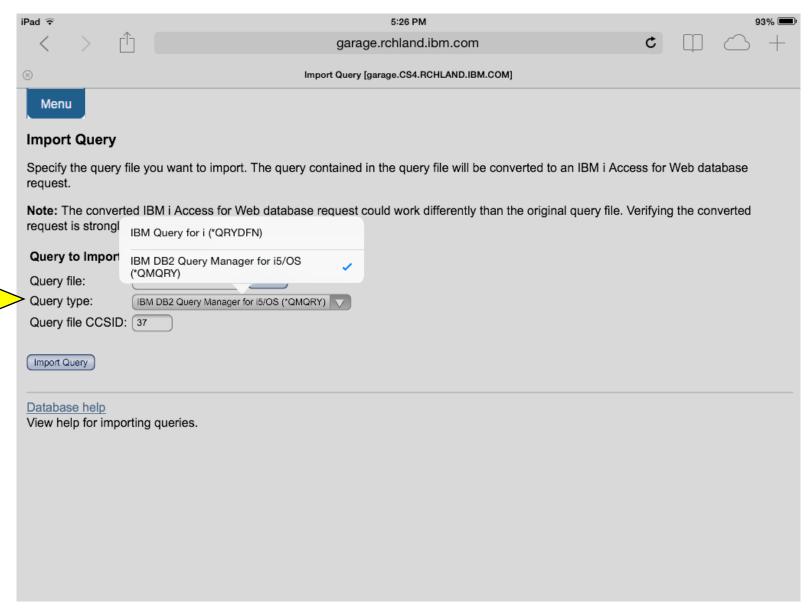

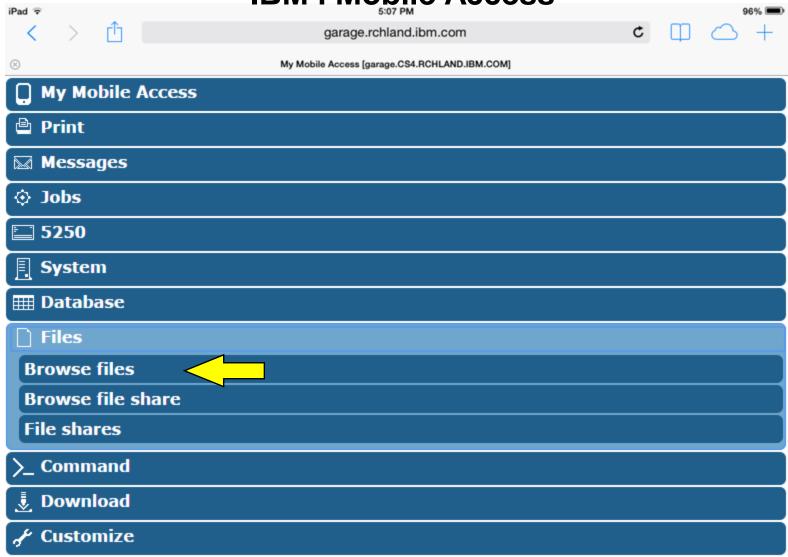

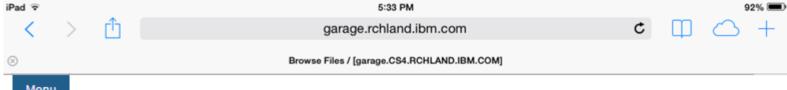

Menu

#### Directory Contents /

Found 23 directories. Found 1 files with a total size of 0 bytes.

| Select I        | List Action    | ▼ 👌       | Filter on pa     | age             |
|-----------------|----------------|-----------|------------------|-----------------|
|                 | Bize (bytes) 💠 | Type ≎    | Modified ≎       | Action ?        |
| \$BLDSHIP       |                | Directory | 2/25/15 2:32:11  | PM <u>i≣</u>    |
| \$BLDTEST       |                | Directory | 2/25/15 2:32:01  | PM <u>i≣</u>    |
| <u>bin</u>      |                |           | 10/3/13 9:21:16  | ~               |
| dev             |                | Directory | 2/1/14 7:41:25 F | Rename ^        |
| <u>etc</u>      |                | Directory | 10/14/14 8:48:1  | m <u>Delete</u> |
| <u>home</u>     |                | Directory | 2/18/15 4:27:12  | Work with       |
| <u>lib</u>      |                | Directory | 10/3/13 9:53:19  | PM <u>i≣</u>    |
| PSF400          |                | Directory | 2/3/15 7:43:35 A | .M ≣≣           |
| QDLS            |                | Directory | 10/3/13 3:31:28  | AM <u>i</u> ≣   |
| QFileSvr.400    |                | Directory | 10/3/13 3:31:35  | AM <u>i</u> ≣   |
| QIBM            |                | Directory | 5/9/14 8:43:18 P | M ≣≣            |
| QNTC            |                | Directory | 10/3/13 3:31:35  | AM <u>i</u> ≣   |
| <u>QOpenSys</u> |                | Directory | 10/3/13 3:31:28  | AM <u>i</u> ≣   |
| QOPT            |                | Directory | 10/3/13 3:31:33  | AM <u>i</u> ≣   |
| QSR             |                | Directory | 3/13/15 1:27:31  | PM <u>i≣</u>    |
| QSYS.LIB        |                | Directory | 10/3/13 3:31:31  | AM <u>i</u> ≣   |

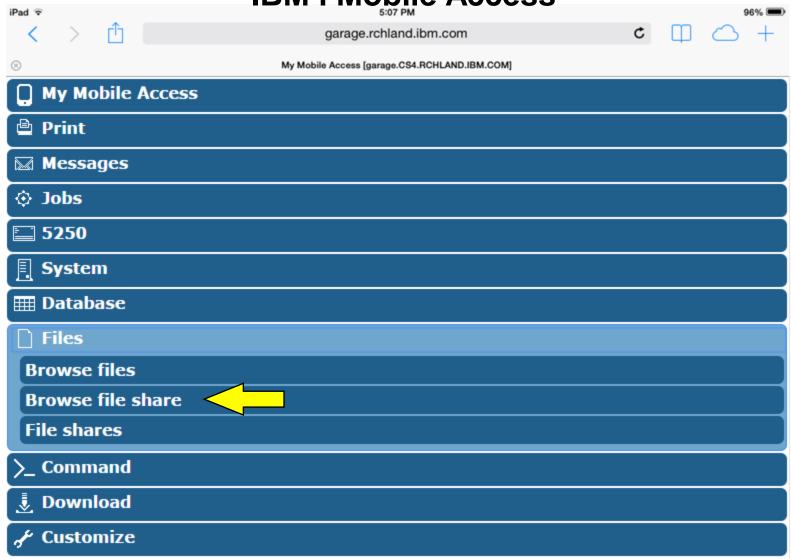

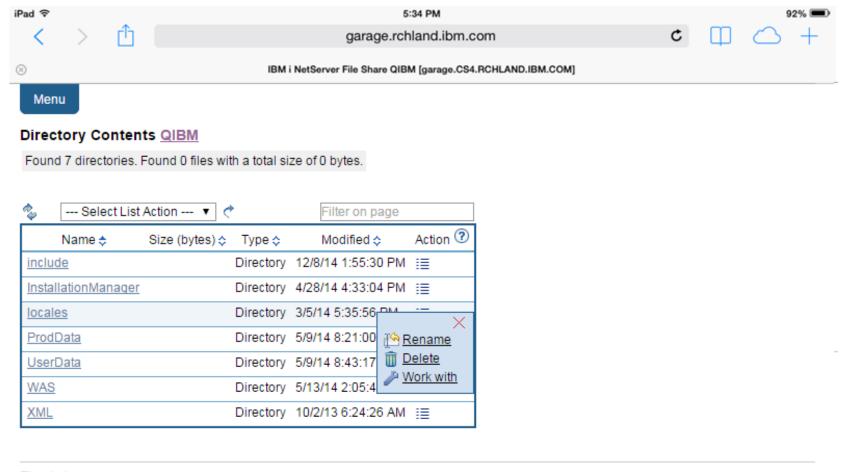

Files help

View help for browsing file shares.

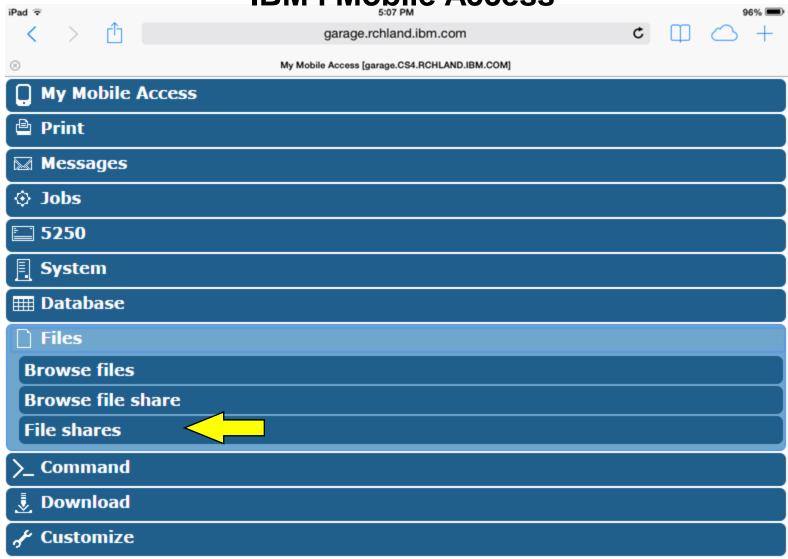

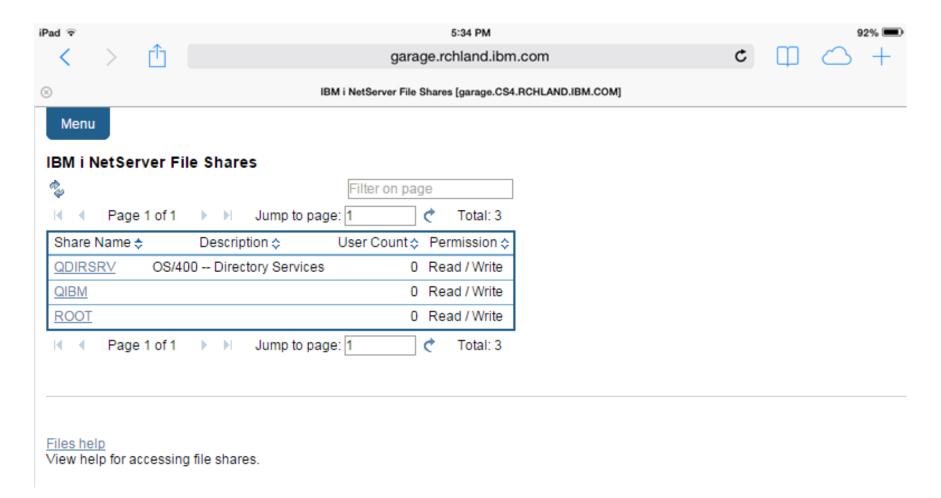

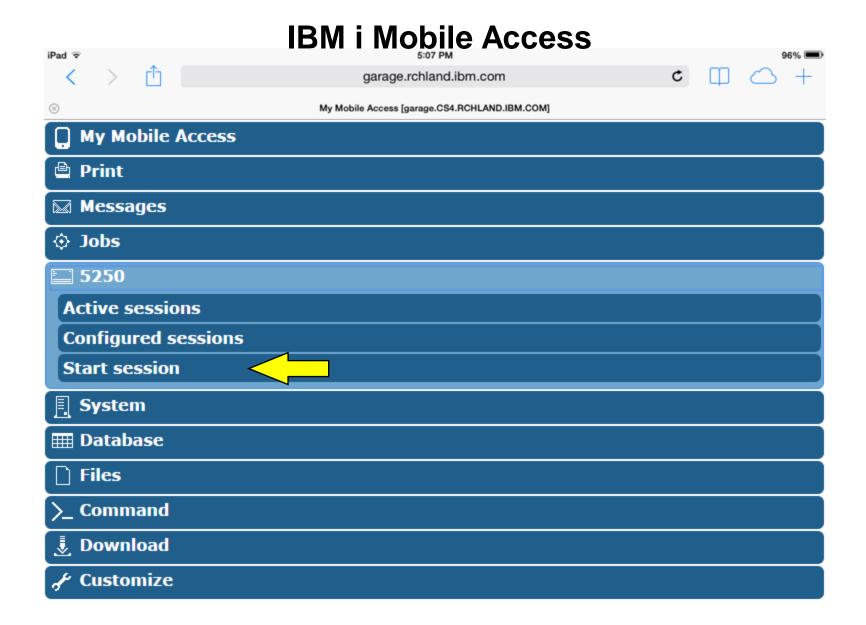

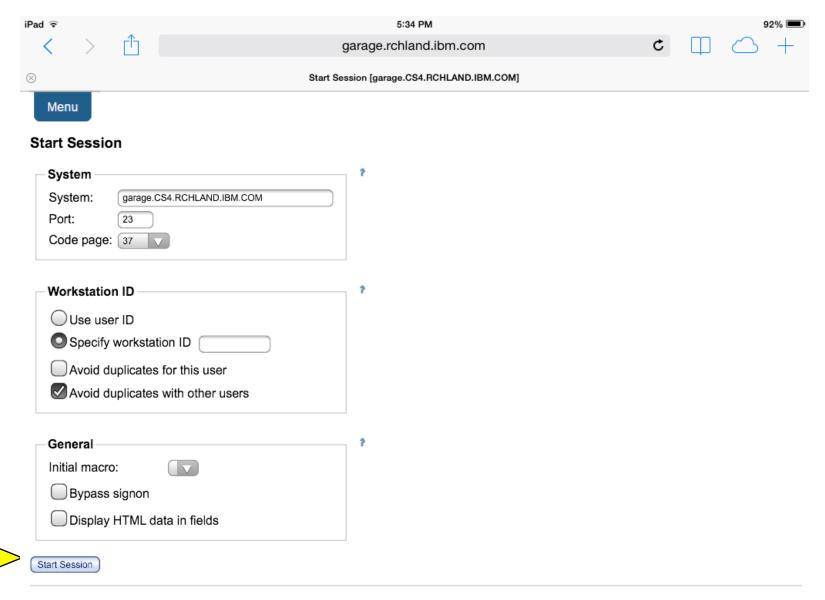

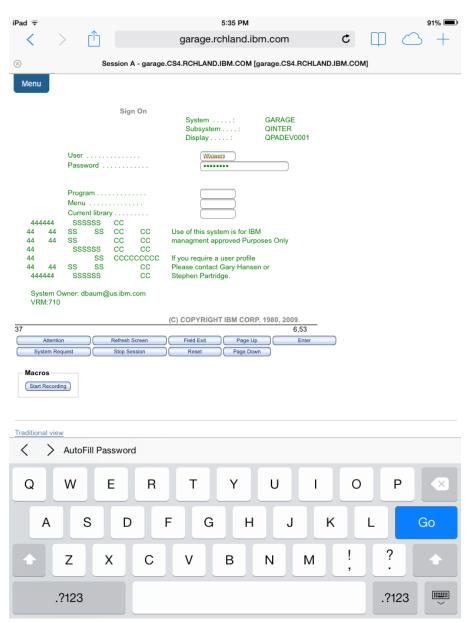

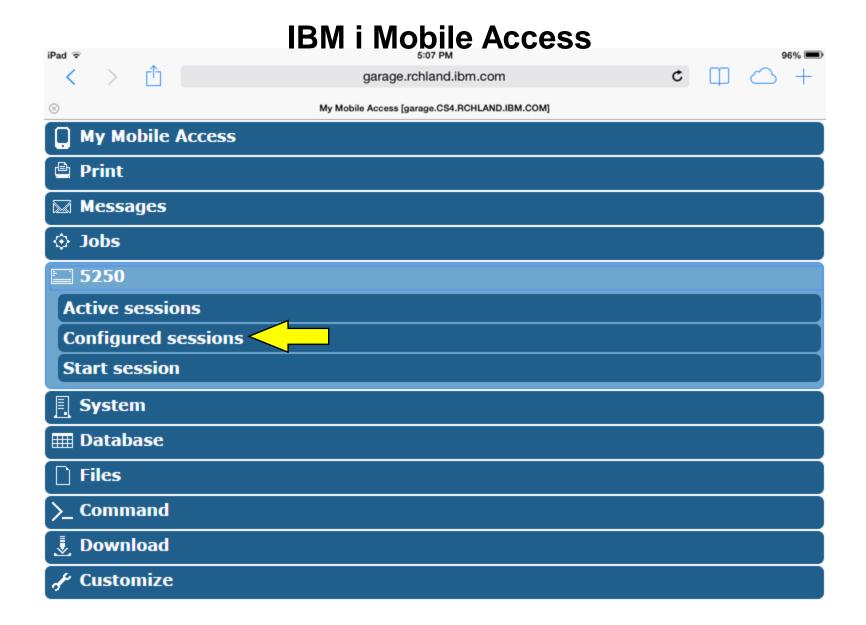

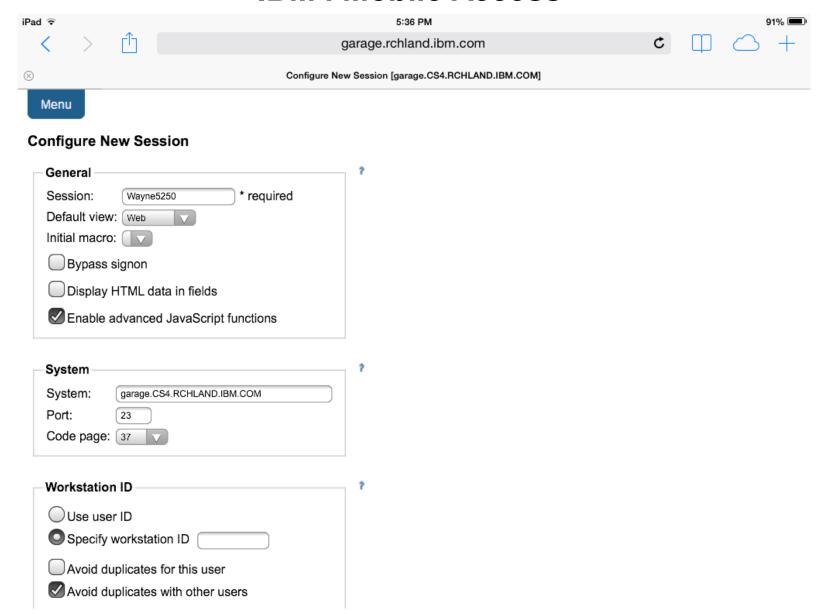

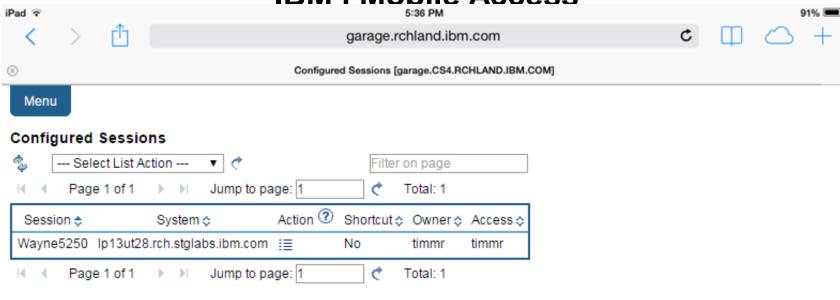

#### Shortcuts to sessions you configured

Display a list of shortcuts to sessions you configured. Shortcuts can be deleted from this list.

#### Active sessions

Work with your active sessions.

#### Start session

Start a new session.

#### My macros

Work with your macros.

#### My keypads

Work with your keypads.

#### 5250 user interface help

View help for working with configured sessions.

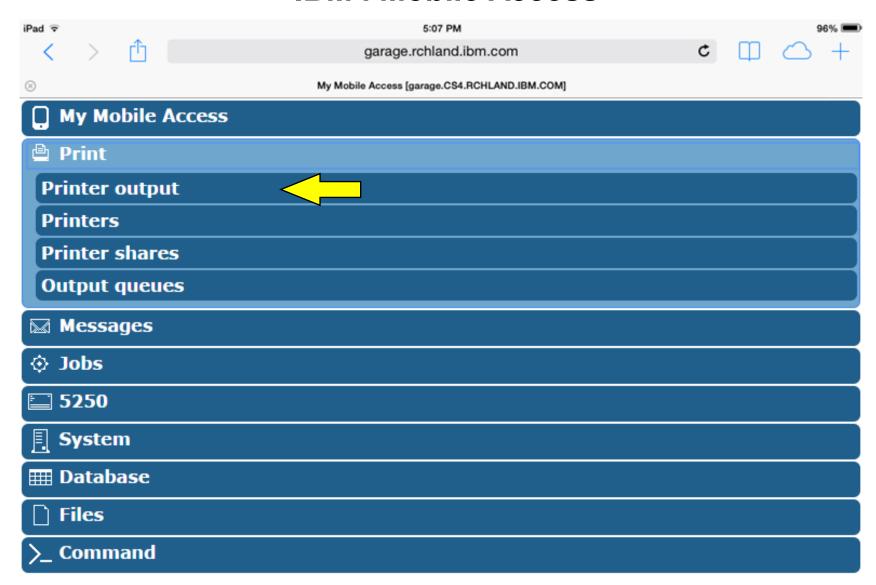

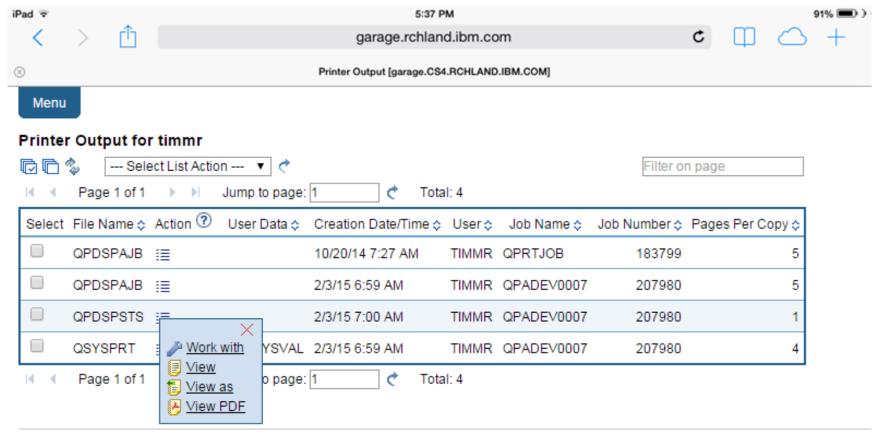

Print help

View help for accessing printer output.

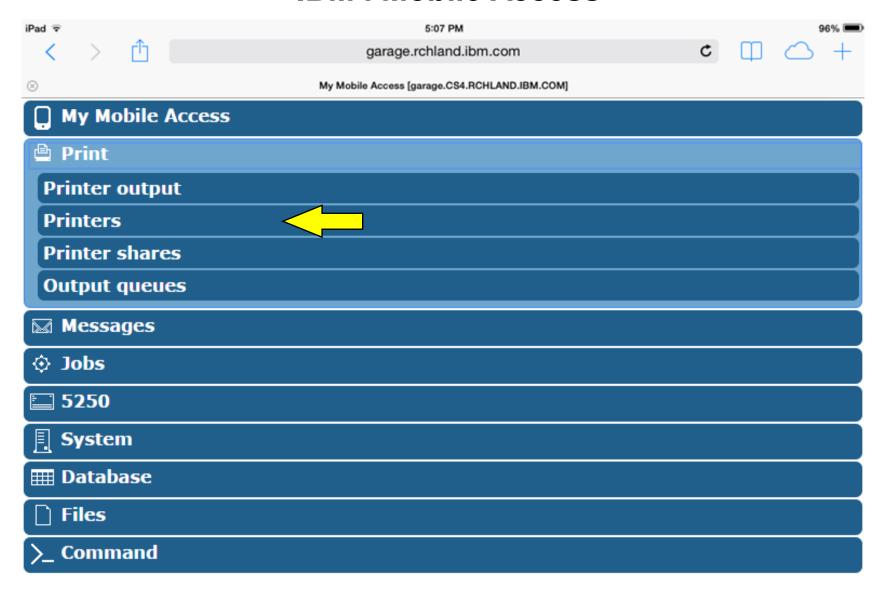

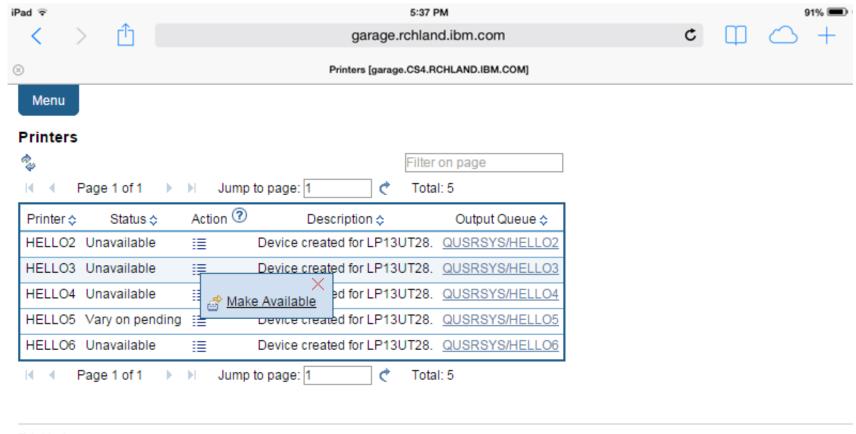

Print help

View help for working with printers.

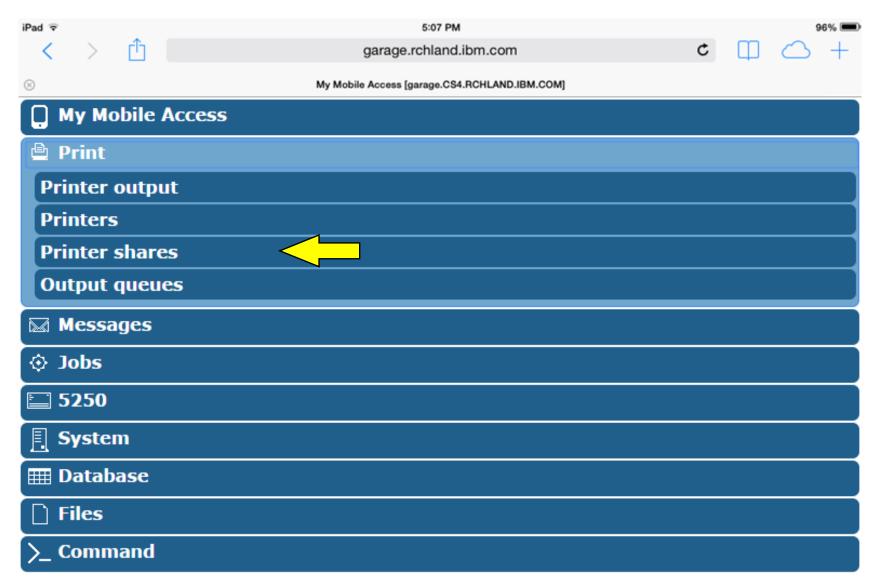

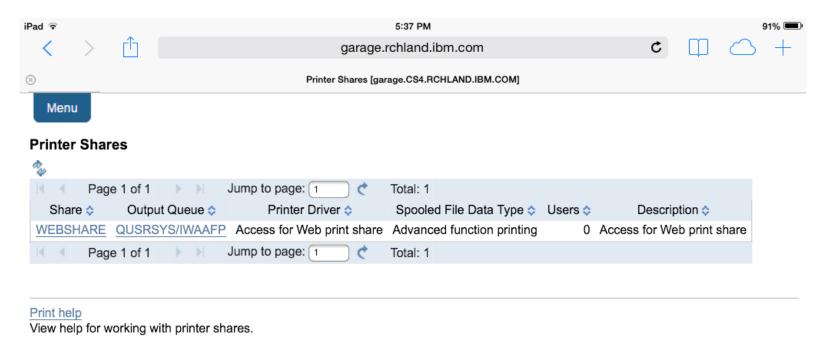

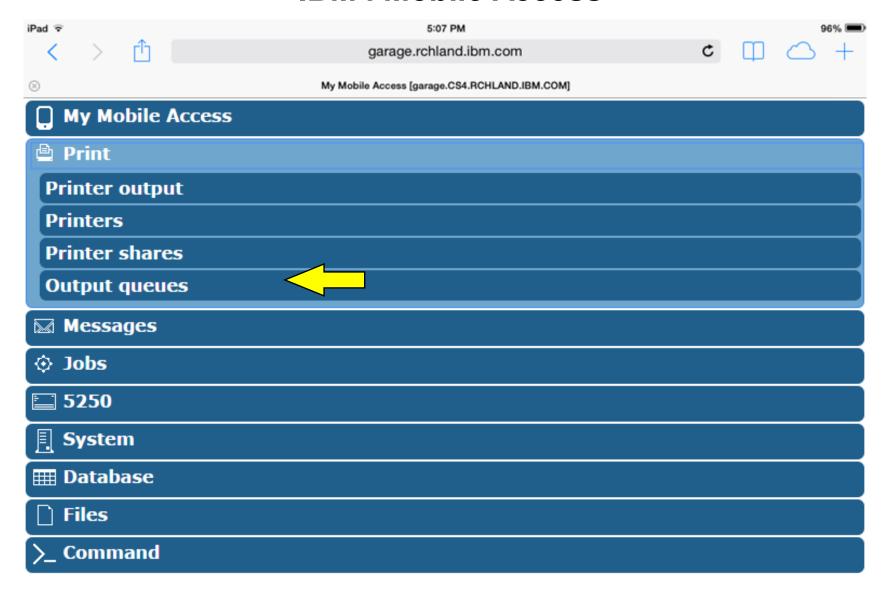

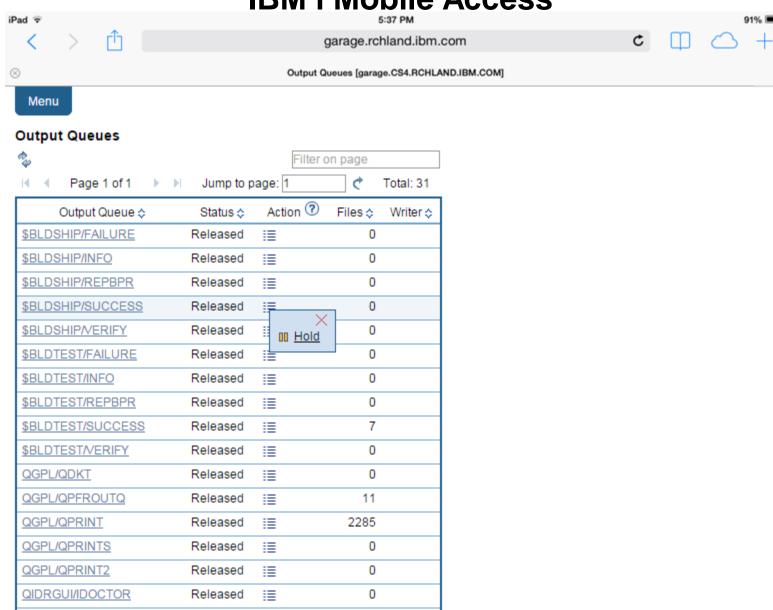

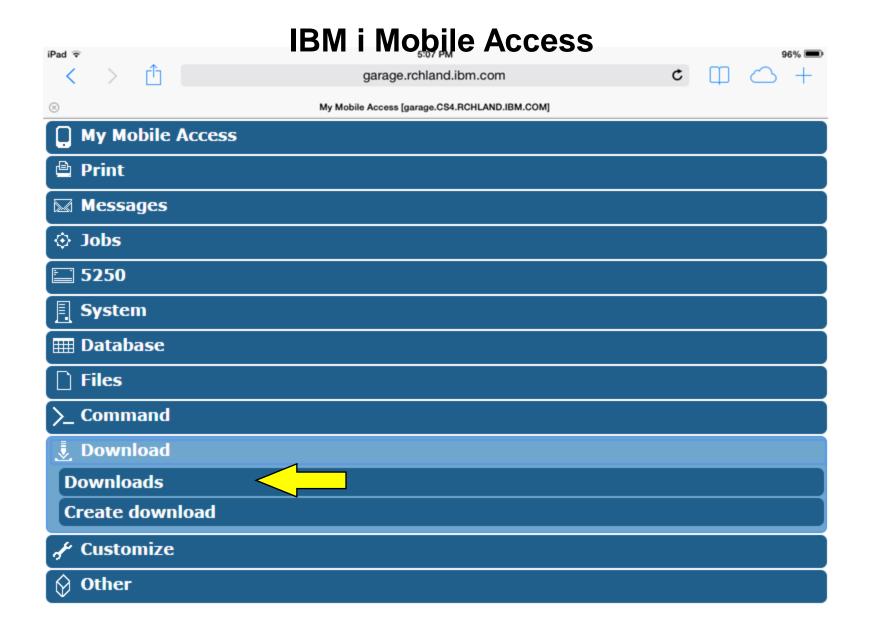

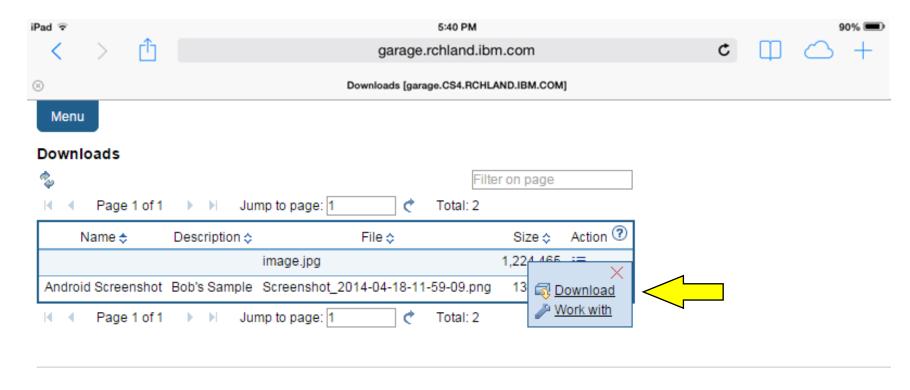

#### Download help

View help for accessing downloads.

IRM i Mohila Access iPad ₹ garage.rchland.ibm.com My Mobile Access [garage.CS4.RCHLAND.IBM.COM] My Mobile Access Print **™** Messages O Jobs **5250** System **Ⅲ** Database Files **>\_** Command Download **≁** Customize **Bookmarks** Change password **Connection pool status Trace** About

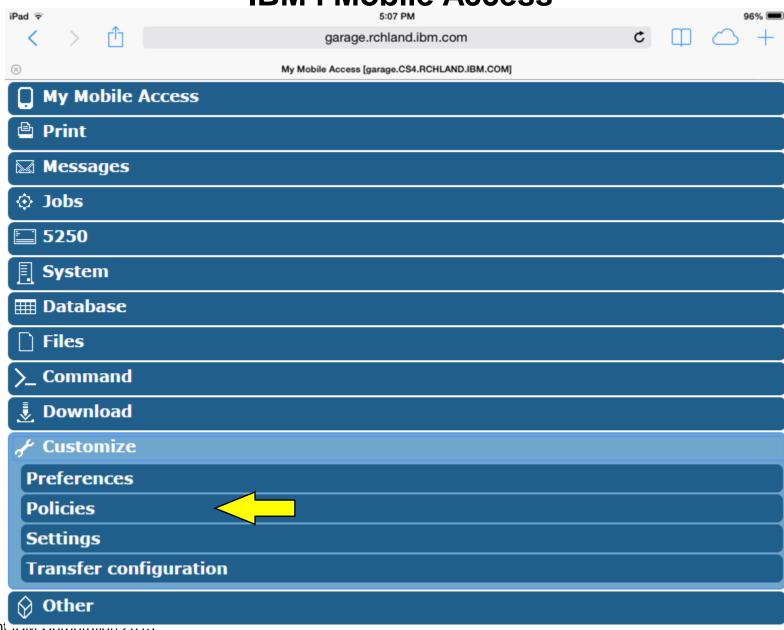

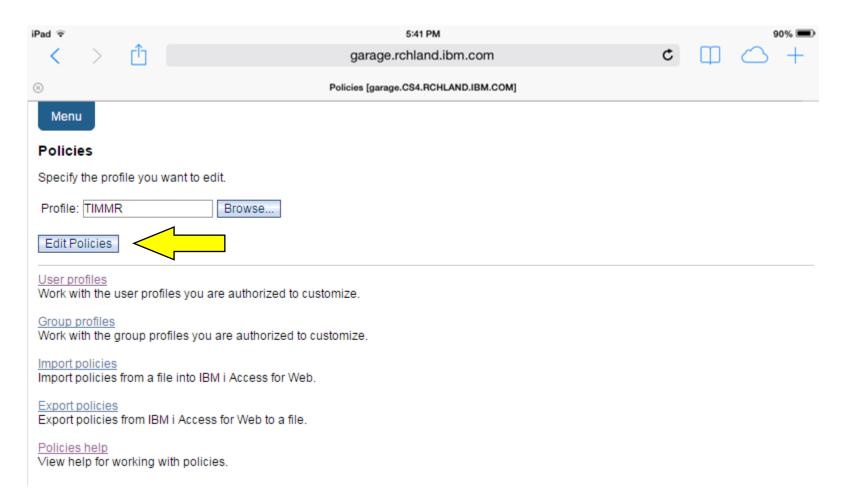

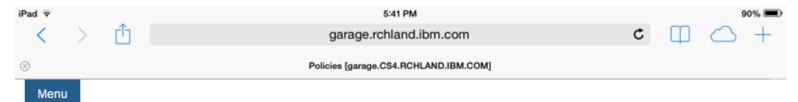

#### **Policies**

Profile: TIMMR

| Action | Category             | Access ? | Description                                                                |
|--------|----------------------|----------|----------------------------------------------------------------------------|
| 0      | 5250                 | Allowed  | 5250 user interface custom settings.                                       |
| 0      | Command              | Allowed  | Run batch command custom settings.                                         |
| 0      | Customize            | Allowed  | Preferences and policy administration custom settings.                     |
| 0      | Database             | Allowed  | Database tables, requests, and run SQL custom settings.                    |
| 0      | Database connections | Allowed  | Create and edit database connection definitions.                           |
| 0      | Download             | Allowed  | Download packages custom settings.                                         |
| 0      | Files                | Allowed  | Integrated file system and file share custom settings.                     |
| 0      | General              | Allowed  | Page layout, language and character set custom settings.                   |
| 0      | Jobs                 | Allowed  | Work with jobs custom settings.                                            |
| 0      | Mail                 | Allowed  | Send mail custom settings.                                                 |
| 0      | Messages             | Allowed  | Display messages, send messages, and message queue custom settings.        |
| 0      | My Folder            | Allowed  | My Folder custom settings.                                                 |
| 0      | Print                | Allowed  | Printer output, printers, printer shares and output queue custom settings. |
| 0      | Sametime             | Allowed  | Lotus Sametime custom settings.                                            |
| 0      | Other                | Allowed  | Change password and other miscellaneous custom settings.                   |

Change category access

View all policies

Change category access policies for this profile.

**IBM i Mobile Access** iPad ₹ garage.rchland.ibm.com Policies [garage.CS4.RCHLAND.IBM.COM] Menu Policies - Change Category Access Profile: TIMMR Action ? Derived From ? Setting Category 5250 Shipped default Use current setting ? Allow ▼ Command Shipped default Use current setting Allow ▼ ? Customize \*SECADM authority ? Allow Profile setting Database Use current setting Allow ▼ ? Use current setting ? Download Shipped default Allow ▼ Files Profile setting Use current setting Allow ▼ ? Jobs Shipped default Use current setting Allow ▼ ? Mail Shipped default Use current setting Allow ▼ ? Messages Shipped default ? Use current setting Allow ▼ Use current setting My Folder Shipped default Allow ▼ ? Shipped default Use current setting Print Allow ▼ ? Sametime Shipped default Use current setting Allow ▼ ? Shipped default ? Other Use current setting Allow ▼ Cancel Apply Save Policies help

View help for changing category access policies.
© Copyright IBM Corporation 2015

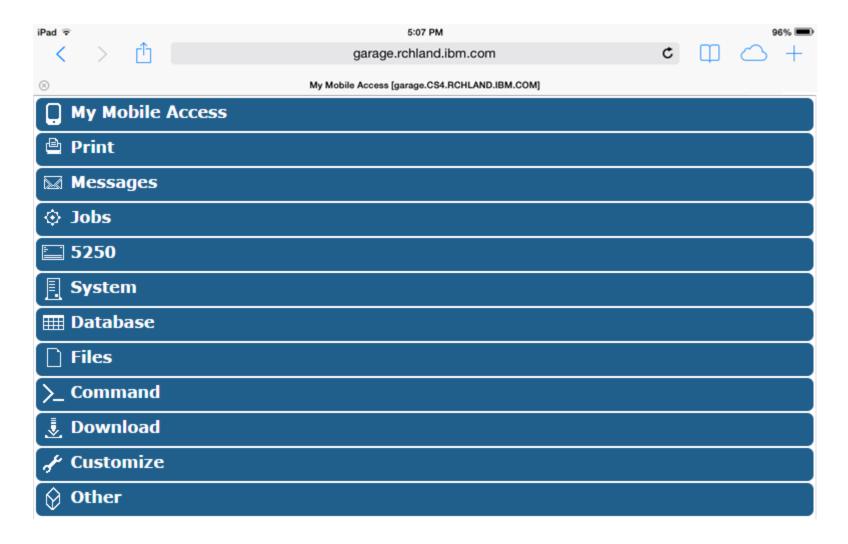

# Special notices

This document was developed for IBM offerings in the United States as of the date of publication. IBM may not make these offerings available in other countries, and the information is subject to change without notice. Consult your local IBM business contact for information on the IBM offerings available in your area.

Information in this document concerning non-IBM products was obtained from the suppliers of these products or other public sources. Questions on the capabilities of non-IBM products should be addressed to the suppliers of those products.

IBM may have patents or pending patent applications covering subject matter in this document. The furnishing of this document does not give you any license to these patents. Send license inquires, in writing, to IBM Director of Licensing, IBM Corporation, New Castle Drive, Armonk, NY 10504-1785 USA.

All statements regarding IBM future direction and intent are subject to change or withdrawal without notice, and represent goals and objectives only.

The information contained in this document has not been submitted to any formal IBM test and is provided "AS IS" with no warranties or guarantees either expressed or implied.

All examples cited or described in this document are presented as illustrations of the manner in which some IBM products can be used and the results that may be achieved. Actual environmental costs and performance characteristics will vary depending on individual client configurations and conditions.

IBM Global Financing offerings are provided through IBM Credit Corporation in the United States and other IBM subsidiaries and divisions worldwide to qualified commercial and government clients. Rates are based on a client's credit rating, financing terms, offering type, equipment type and options, and may vary by country. Other restrictions may apply. Rates and offerings are subject to change, extension or withdrawal without notice.

IBM is not responsible for printing errors in this document that result in pricing or information inaccuracies.

All prices shown are IBM's United States suggested list prices and are subject to change without notice; reseller prices may vary.

IBM hardware products are manufactured from new parts, or new and serviceable used parts. Regardless, our warranty terms apply.

Any performance data contained in this document was determined in a controlled environment. Actual results may vary significantly and are dependent on many factors including system hardware configuration and software design and configuration. Some measurements quoted in this document may have been made on development-level systems. There is no guarantee these measurements will be the same on generally-available systems. Some measurements quoted in this document may have been estimated through extrapolation. Users of this document should verify the applicable data for their specific environment.

Revised September 26, 2006

# Special notices (cont.)

IBM, the IBM logo, ibm.com AIX, AIX (logo), AIX 5L, AIX 6 (logo), AS/400, BladeCenter, Blue Gene, ClusterProven, DB2, ESCON, i5/OS, i5/OS (logo), IBM Business Partner (logo), IntelliStation, LoadLeveler, Lotus, Lotus Notes, Operating System/400, OS/400, PartnerLink, PartnerWorld, PowerPC, pSeries, Rational, RISC System/6000, RS/6000, THINK, Tivoli, Tivoli (logo), Tivoli Management Environment, WebSphere, xSeries, z/OS, zSeries, Active Memory, Balanced Warehouse, CacheFlow, Cool Blue, IBM Systems Director VMControl, pureScale, TurboCore, Chiphopper, Cloudscape, DB2 Universal Database, DS4000, DS6000, DS8000, EnergyScale, Enterprise Workload Manager, General Parallel File System, , GPFS, HACMP, HACMP/6000, HASM, IBM Systems Director Active Energy Manager, iSeries, Micro-Partitioning, POWER, PowerExecutive, PowerVM, PowerVM (logo), PowerHA, Power Architecture, Power Everywhere, Power Family, POWER Hypervisor, Power Systems, Power Systems (logo), Power Systems Software, Power Systems Software (logo), POWER2, POWER3, POWER4, POWER4+, POWER5+, POWER6, POWER6, POWER7, System i, System p5, System Storage, System z, TME 10, Workload Partitions Manager and X-Architecture are trademarks or registered trademarks of International Business Machines Corporation in the United States, other countries, or both. If these and other IBM trademarked terms are marked on their first occurrence in this information with a trademark symbol (® or TM), these symbols indicate U.S. registered or common law trademarks owned by IBM at the time this information was published. Such trademarks may also be registered or common law trademarks in other countries.

A full list of U.S. trademarks owned by IBM may be found at: http://www.ibm.com/legal/copytrade.shtml.

Adobe, the Adobe logo, PostScript, and the PostScript logo are either registered trademarks or trademarks of Adobe Systems Incorporated in the United States, and/or other countries.

AltiVec is a trademark of Freescale Semiconductor, Inc.

AMD Opteron is a trademark of Advanced Micro Devices, Inc.

InfiniBand, InfiniBand Trade Association and the InfiniBand design marks are trademarks and/or service marks of the InfiniBand Trade Association.

Intel, Intel logo, Intel Inside, Intel Inside logo, Intel Centrino, Intel Centrino logo, Celeron, Intel SpeedStep, Itanium, and Pentium are trademarks or registered trademarks of Intel Corporation or its subsidiaries in the United States and other countries.

IT Infrastructure Library is a registered trademark of the Central Computer and Telecommunications Agency which is now part of the Office of Government Commerce. Java and all Java-based trademarks and logos are trademarks or registered trademarks of Oracle and/or its affiliates.

Linear Tape-Open, LTO, the LTO Logo, Ultrium, and the Ultrium logo are trademarks of HP, IBM Corp. and Quantum in the U.S. and other countries.

Linux is a registered trademark of Linus Torvalds in the United States, other countries or both.

Microsoft, Windows and the Windows logo are registered trademarks of Microsoft Corporation in the United States, other countries or both.

NetBench is a registered trademark of Ziff Davis Media in the United States, other countries or both.

SPECint, SPECfp, SPECjbb, SPECweb, SPECjAppServer, SPEC OMP, SPECviewperf, SPECapc, SPEChpc, SPECjvm, SPECmail, SPECimap and SPECsfs are trademarks of the Standard Performance Evaluation Corp (SPEC).

The Power Architecture and Power.org wordmarks and the Power and Power.org logos and related marks are trademarks and service marks licensed by Power.org. TPC-C and TPC-H are trademarks of the Transaction Performance Processing Council (TPPC).

UNIX is a registered trademark of The Open Group in the United States, other countries or both.

Other company, product and service names may be trademarks or service marks of others.

Revised December 2, 2010